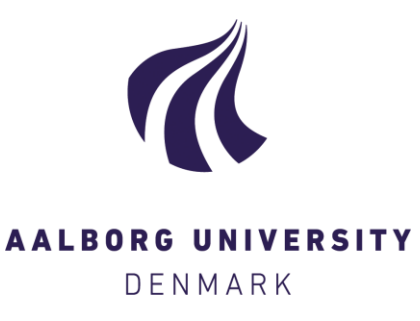

#### **Aalborg Universitet**

**Multilevel analyse i SPSS 11.5**

Lolle, Henrik

Publication date: 2003

Document Version Også kaldet Forlagets PDF

[Link to publication from Aalborg University](https://vbn.aau.dk/da/publications/e36c3280-0030-11da-b4d5-000ea68e967b)

Citation for published version (APA): Lolle, H. (2003). Multilevel analyse i SPSS 11.5. Aalborg Universitet. Særtryk fra Institut for Økonomi, Politik og Forvaltning Nr. 1

#### **General rights**

Copyright and moral rights for the publications made accessible in the public portal are retained by the authors and/or other copyright owners and it is a condition of accessing publications that users recognise and abide by the legal requirements associated with these rights.

- ? Users may download and print one copy of any publication from the public portal for the purpose of private study or research.
- ? You may not further distribute the material or use it for any profit-making activity or commercial gain
- ? You may freely distribute the URL identifying the publication in the public portal ?

#### **Take down policy**

If you believe that this document breaches copyright please contact us at vbn@aub.aau.dk providing details, and we will remove access to the work immediately and investigate your claim.

# **Særtryk fra Institut for Økonomi, Politik og Forvaltning Aalborg Universitet**

# **Multilevel analyse i SPSS 11.5**

*Henrik Lolle*  ISBN**:** 87-907-89-4-0 ISSN 1396-352X 2003:1

Henrik Lolle:

**Multilevel analyse i SPSS 11.5**

: Forfatteren

Institut for Økonomi, Politik og Forvaltning Fibigerstræde 1 9220 Aalborg Øst

Tlf. 9635 8200

ISBN: 87-907-89-49-0 ISSN: 13996-352X 2003:1

Print: Uni.Print, Aalborg Universitet

# **Multilevel analyse i SPSS 11.5**

Af Henrik Lolle, august 2003 Institut for Økonomi, Politik og Forvaltning **Aalborg Universitet** 

## **Abstract**

I papiret præsenteres først kortfattet de problemer, der opstår ved ordinære kvantitative analysemetoder som f.eks. ordinær lineær regression, beregnet med Ordinary Least Squares, når der i ens data findes en hierarkisk struktur. Herefter gennemgås mere indgående, hvordan man kan foretage en *multilevel lineær regressionsanalyse* i SPSS Version 11.5, hvor der for det første tages højde for disse problemer, og hvor der for det andet kan udnyttes flere interessante informationer i datamaterialet end ved ordinær analyse. Der gennemgås både såkaldt 'Random Intercept' modeller og 'Random Slope' modeller.

## Indhold:

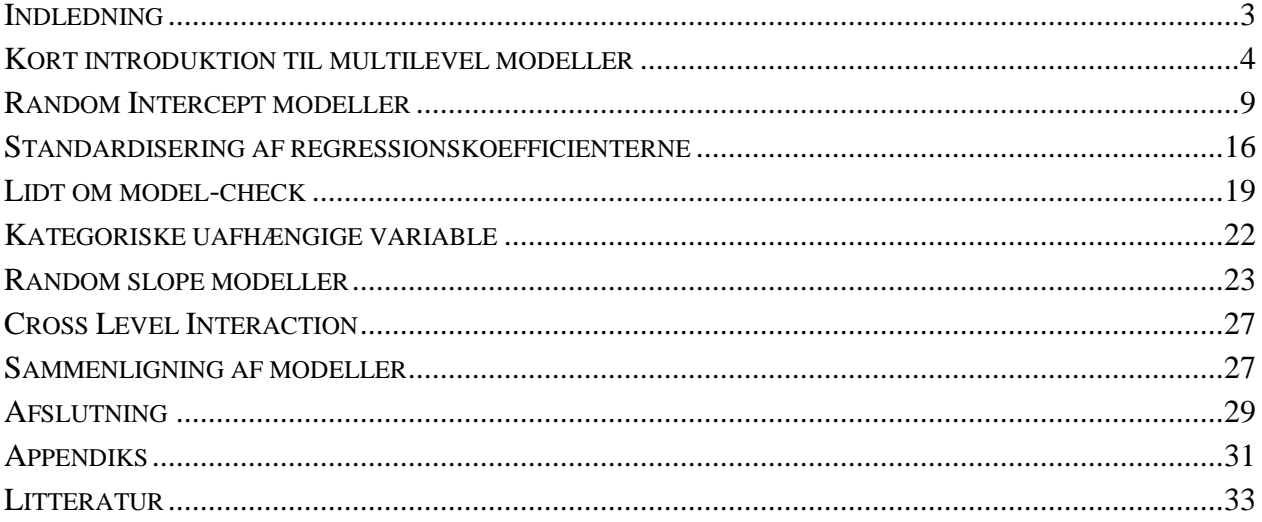

## **Indledning**

I eksemplet, der gennemgås, benyttes det danske datasæt fra surveyundersøgelsen *Size and Democracy in Europe*<sup>1</sup> . I dette datasæt findes to i hinanden indlejrede niveauer, individer/respondenter på laveste niveau og kommuner på højeste. Sådanne flerniveau-analyser blev tidligere (og bliver for så vidt stadigvæk ofte) foretaget ved at lægge sig fast på et enkelt analyseniveau. Man kan således vælge at bevare dataene i den foreliggende form og blot som vanligt foretage analyser, som om alle variable befandt sig på individniveau. Eller man kan alternativt aggregere dataene til et højere liggende niveau. I kommune- og individ-eksemplet kan man således aggregere til kommuneniveau ved f.eks. at beregne gennemsnittet af individernes værdier på de enkelte variable inden for den enkelte kommune. Ved således – på den ene eller den anden måde – at ignorere den hierarkiske struktur i dataene begås imidlertid en række fejlestimeringer, ligesom man forbiser en masse interessant information, jævnfør nedenfor.

Problemerne har været kendt længe, ikke mindst problemer vedrørende økologiske fejlslutninger, men først inden for de seneste 20 år er der virkelig sket noget med udviklingen af statistiske modeller og tilhørende statistiksoftware, der på tilfredsstillende vis kan tage højde for problemerne og udnytte informationerne i dataene til fulde. I starten af denne periode blev der udviklet en række (ikke altid lige brugervenlige) specialprogrammer til håndtering af hierarkiske data, men siden hen er også de mere generelle statistikprogrammer 'kommet med på banen'. I SAS har der således nu længe været mulighed for at foretage multilevel analyse<sup>2</sup>, og fra og med SPSS Version 11.0 er muligheden også kommet i SPSS. I Version 11.5 er mulighederne endvidere forbedret væsentligt.

 Da SPSS efter alt at dømme er det mest benyttede statistikprogram blandt politologer og måske også blandt sociologer, og da der bliver flere og flere tilgængelige data med hierarkisk struktur, f.eks. også hvor niveauerne består af individer og nationer (f.eks. ISSP, EVS og ESS<sup>3</sup>), er det vigtigt at få spredt viden ud om multilevel analyse generelt og mulighederne for denne type af undersøgelser i SPSS specifikt. Forhåbentlig kan denne artikel være med til at give en indledende indsigt i de ordinære analysemetoders problemer i den henseende samt virke som en indgang til i stedet at foretage multilevel analyser. Der er i papiret lagt vægt på praktisk anvisning og mindre vægt på indføring i multilevel problematikken i det hele taget, herunder den statistiske del. Der gives således alene en kort anskueliggørelse af forskellene mellem ordinær lineær regression og multilevel lineær regression. For en nøjere gennemgang henvises til anden litteratur (se nedenfor).

<sup>&</sup>lt;sup>1</sup> Se Kjær & Mouritzen (red.) (2003).

 $\frac{2}{3}$  Se Singer (1998) for en eksemplarisk SAS-instruktion.

<sup>&</sup>lt;sup>3</sup> ISSP: International Social Survey Programe. EVS: European Values Study. ESS: European Social Survey. Se f.eks. Arts & Gelissen (2001) for Multilevel analyse på ISSP- og EVS-data.

### **Kort introduktion til multilevel modeller**

Ordet 'Multilevel' betyder i denne sammenhæng, at der i dataene findes en hierarkisk struktur. Eller med andre ord: der findes flere i hinanden indlejrede niveauer. I eksemplet, der gennemgås i det følgende, er der to niveauer, kommuner og individer. Mere specifikt består datasættet af 60 danske kommuner på højeste niveau og ca. 30 individer i hver kommune på laveste niveau, alt i alt ca. 1800  $respecter<sup>4</sup>$ .

Ved brug af ordinær regressionsanalyse med Ordinary Least Squares (OLS) på hierarkiske data vil resultaterne af både effektestimaterne og deres signifikansniveau som oftest være markant fejlbehæftede, fordi forudsætningerne for ordinær lineær regression ikke er opfyldt. En typisk og grov fejl er, at signifikansniveauet for beregnede effekter fra variabler på kommuneniveau (eller et andet højere niveau) bliver kunstigt forbedret. Men individ-parametre kan også være fejlbehæftede. Disse fejl sker, fordi der i analyserne ikke tages hensyn til det, man kan kalde for en 'kommune-effekt'. Formelt er der tale om en slags autokorrelation, hvor fejlleddet er korreleret med kommune(-nummer). Det kaldes i Multilevel vokabularium for 'intra-class correlation'. En anden måde at sige det på er, at der er en vis enshed på den afhængige variabel inden for den enkelte kommune.

På den viste graf er det ganske let at se, at signifikansniveauet for effektestimater fra en variabel for kommunestørrelse vil blive kunstigt forbedret ud over al rimelighed. Der er ganske mange respondenter (prikkerne), men kun tre kommuner af forskellig størrelse. En regression på individniveau med OLS ville måske finde statistisk signifikant effekt fra kommunestørrelse, men med kun tre kommuner vil det være urimeligt at konkludere noget som helst om størrelsens effekt. Man kan sige, at kommunerne har forskelligt tilfredshedsniveau, men man har ikke med tre

 $\overline{a}$ 

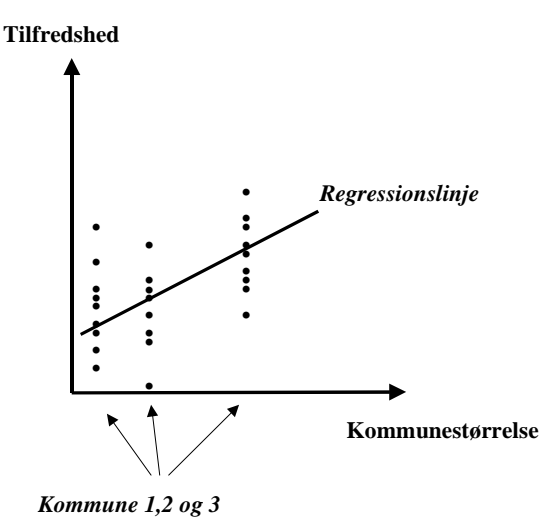

kommuner nogen mulighed for at bestemme, om der er nogen statistisk signifikant korrelation mellem størrelse og tilfredshed. Havde man i stedet for aggregeret dataene til kommuneniveau, ville der kun være i alt tre analyseobservationer, og en størrelseseffekt ville selvfølgelig ikke være statistisk signifikant.

<sup>&</sup>lt;sup>4</sup> Der har været mange diskussioner om, især hvor mange grupper på højere liggende niveauer der kræves til multilevel analyse, ligesom der er lavet mange simuleringsforsøg. Omkring 30 grupper er sikkert omkring minimum, i hvert fald hvis der ikke på anden vis tages højde for det lille antal, men der kan f.eks. henvises til diskussionen af Hox (2002), Chap. 10. Endvidere vil jeg meget kortfattet runde problematikken igen i afsnittet *Lidt om signifikansniveau og sammenligning af modeller*.

I eksemplet i grafen er det indlysende, at der opstår problemer med analyse af kommunebaserede variable. Her ville man i stedet for indsætte to dummy-variable for de to af kommunerne, mens den tredje fungerer som referencekategori (og så i øvrigt alene *diskutere*, om forskellene mellem kommunerne kunne skyldes størrelsesforskelle, eller hvad man nu ellers finder relevant)<sup>5</sup>. Men hvad nu hvis der var 50 kommuner i stedet? Så ville der være uoverskueligt mange parametre at skulle estimere i modellen, hvis disse skulle inddrages som dummy-variable. Derimod ville der med 50 kommuner måske være tilstrækkeligt med observationer/kommuner til at kunne udtale sig om kommunestørrelsens effekt, men signifikansniveauet på baggrund af analyser alene på individniveau ville stadigvæk være kunstigt forbedret (formindsket). Aggregering kan være en vej uden om dette problem, men der opstår så til gengæld andre, f.eks. problemet med økologiske fejlslutninger, hvor man fejlagtigt konkluderer om individvariables effekter på baggrund af analyser på aggregeret niveau. I en multilevel analyse, derimod, udnyttes samtlige informationer, og der skelnes mellem analyseobjekter på forskellige niveauer, sådan at der bliver forskelligt antal frihedsgrader til de forskellige effektberegninger, afhængigt af hvilket niveau pågældende variabel befinder sig på. Individvariable kan f.eks. være alder og køn, mens kommunevariable f.eks. kan være kommunestørrelse, udgiftsstørrelser og andel højtuddannede i kommunen.

Ud over at man ved at benytte Multilevel analyse undgår disse fejlberegninger, kan man opnå en række andre fordele ved denne analysemetode. Man kan f.eks. tillade, at individparametre har forskellig effektstørrelse i forskellige kommuner. En sådan model kaldes for en 'random slope model', hvorimod den mere simple model, hvor det alene er interceptet, der varierer mellem kommunerne, kaldes for en 'random intercept' model. De to typer er vist grafisk herunder. Her er i begge tilfælde tale om en regressionsmodel bestående af kun to variable, alder

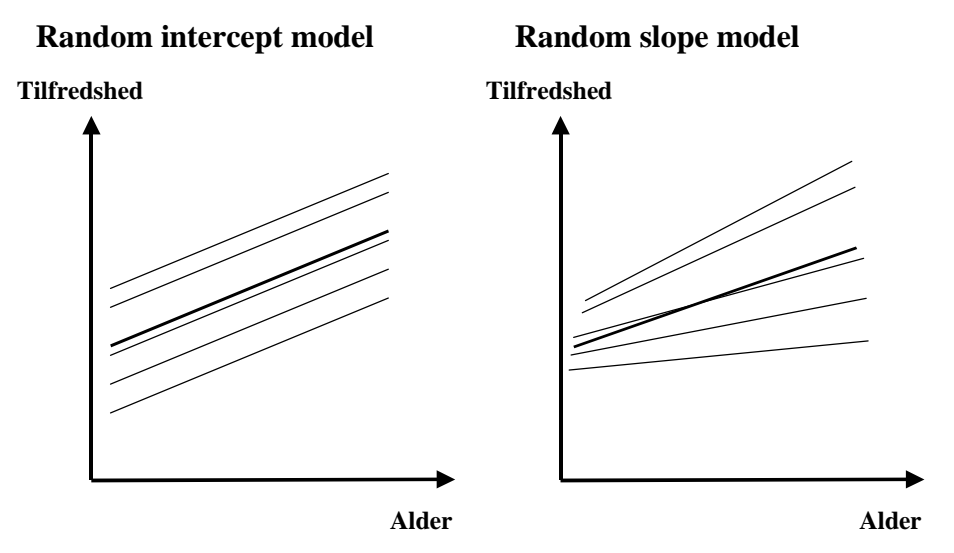

<sup>&</sup>lt;sup>5</sup> Det er altså ikke alle data med hierakier, man vil benytte multilevel analyseteknikker til. Er der kun få observationer på højere liggende niveau, vil man ikke kunne benytte sig heraf. Et hierarkisk datasæt, der egner sig til multilevel analyse, vil typisk være opbygget af stikprøver i forskellige niveauer, således at der eksempelvis først vælges en række kommuner fra en større population af kommuner, dernæst en række skoler inden for den enkelte kommunes polulation af skoler, og til slut en række elever inden for den enkelte skoles population af elever (altså her med tre niveauer). Se i

som uafhængig variabel og tilfredshed med service som afhængig. Linjerne, der er indtegnet, er de enkelte kommuners regressionslinjer, og den tykt optegnede linje er den gennemsnitlige regressionslinje (individerne er ikke indtegnet, men de ville fordele sig omkring de enkelte regressionslinjer).

I resultaterne fra en multilevel analyse får man dels estimaterne fra den gennemsnitlige linje, dels estimater af varianser. I random intercept-modellen får man blot variansberegning for interceptet (tilfredshedsniveauet), mens man i random slope-modellen tillige får estimater af variansen i effekten fra aldersvariablen samt eventuelt også kovarianser mellem alderseffekt og intercept. I det viste eksempel ses en positiv kovarians, således at jo højere tilfredshedsniveau, jo stærkere effekt fra alder. Dette kaldes også et 'fanning out'-mønster (og det modsatte kaldes logisk nok for et 'fanning in'-mønster). Det er klart, at hvis der virkelig er tale om sådanne varianser, så vil man ved at tage hensyn hertil få et langt bedre 'fit' i modellen. I 'fanning out'-mønstret vil der i øvrigt ved ordinær analyse ikke blot være problemer med autokorrelation, men også med heteroskedasticitet.

Det videre arbejde med ovenstående eksempel ville så være at inddrage yderligere forklarende variable på både individ- og kommuneniveau for at forklare noget af variansen mellem individer og mellem kommuner. I øvrigt kan figuren illustrere det, der ovenfor blev kaldt 'økologisk fejlslutning'. Hvis vi nemlig forestiller os, at der i de lavest rangerende kommuner er langt flere ældre end i de øverste (med størst tilfredshed), så vil en analyse på aggregeret niveau kunne komme frem til, at des højere andel ældre, des mindre tilfredshed. Derfra kan man blot ikke, sådan som grafen illustrerer konkludere, at det at være ældre har tendens til at gøre en mere utilfreds.<sup>6</sup>

#### **Nogle centrale formler**

Pladsen her tillader ikke nogen detaljeret gennemgang af Multilevel modeller, da papiret mest er tænkt som en praktisk anvisning til analyse af denne type af modeller i SPSS. Dette gælder ikke mindst for den bagvedliggende statistik. Der skal dog herunder kort vises nogle få centrale formler, der statistisk kan anskueliggøre forskellen mellem ordinær lineær regression og Multilevel lineær regression, men ellers henvises til anden litteratur. I Lolle (2000), Metodisk appendiks, findes en lidt nøjere forklaring på på dansk. For den statistiske baggrund kan f.eks. henvises til Goldstein (1995), og for en rigtig god og pædagogisk indføring i Multilevel modeller kan anbefales Hox (2002). Og også brugermanualen til programmet MLwiN, der er designet specielt til Multilevel analyse, er god og kan downloades fra nettet<sup>7</sup>. I MLwiN er der ud over de lineære modeller muligheder for f.eks. at foretage logistisk regression, hvilket endnu ikke kan lade sig gøre i SPSS. Men SAS har også gode muligheder for Multilevel analyse, og derudover findes en række

øvrigt Kelvyn Jones & Nina Bullen (1994) for en gennemgang af dummy-metoden i sammenligning med multilevelmetoden.

<sup>6</sup> Sammenhængen *kunne* eksempelvis teoretisk forsøges forklaret derved, at en stor andel ældre i kommunen koster gevaldigt mange penge, sådan at servicen til borgerne generelt er lavere i disse kommuner end i andre kommuner, hvorfor tilfredsheden også generelt bliver lavere. 7 http://multilevel.ioe.ac.uk/index.html

specialdesignede programmer. Bl.a. findes en serie programmer til forskellige typer Multivel analyse udviklet af Robert Hedeker og Robert D. Gibbons, som frit kan downloades fra nettet $^8$ .

 En ordinær lineær regressionsmodel med én variabel på individniveau (*x*) og én variabel på kommuneniveau (*z*) kan beskrives som en helt elementær lineær ligning som nedenstående:

$$
Y_i = \beta_0 + \beta_1 x_i + \beta_2 z_i + e_i
$$

Variablen *x* kan f.eks. være alder i år, mens *z* f.eks. kan være kommunestørrelse, og lad os sige, at *Y* står for servicetilfredshed. Bogstavet *i* indikerer det i'te individ, så både *x* og *z* er sat til at have selvstændige værdier for hver individ, og der er kun én random komponent, fejlledet *e*, der angiver afvigelser fra planet i den todimensionelle regression.

 Hvis der imidlertid skulle tages højde for den hierarkiske struktur i dataene, ville ovenstående model skulle skrives noget anderledes, sådan at det fremgår, dels at variablen *z* ikke indeholder ny information for hver nyt individ, dels at der er uforklaret variation på to niveauer. Det kan gøres ved at dele ligningen op i to niveauer, mikro (individ) og makro (kommune), som vist herunder.

## *Mikroniveau:*   $Y_{ii} = \beta_{0i} + \beta_{1i}x_{ii} + e_{ii}$

*Makroniveau:* 

 $\beta_{0i} = \beta_0 + \beta_2 z_i + u_{0i}$  $\beta_{1i} = \beta_1 + u_{1i}$ 

På mikroniveauet er den kommunebaserede *z*-variabel pillet ud. Til gengæld er der tilføjet et *j* som 'subscript' på alle parametre.  $\beta_{0}$  *j* indikerer f.eks. interceptet for den *j*'te kommune, og  $\beta_{1}$  *j* indikerer effekten fra *x*-variablen i kommune *j*. På makroniveauet findes to ligninger, nemlig en for hvert parameter, der kan variere mellem kommunerne, interceptet og effekten fra *x*-variablen.  $\beta_0$  i den første makro-ligning står for det, man kan kalde for 'grand intercept'. Men de enkelte kommuners intercept varierer i forhold til dette grand intercept. Og for at finde frem til en bestemt kommunes intercept skal der tages højde for værdier på kommunebaserede variable (her blot variablen *z*) plus et fejlled, kommunevariation som modellen ikke kan indfange i fixed effekter. I makroniveauets anden ligning bestemmes en kommunes specifikke effekt på *x*-variablen som den gennemsnitlige effekt plus et fejlled. Tolkningen lettes i øvrigt, hvis variablene i ligningerne er centrerede omkring deres gennemsnit. Så vil nemlig  $\beta_0$  kunne defineres som den gennemsnitlige tilfredshed i den gennemsnitlige kommune. (En samlet ligning kan fås ved at indsætte højresiderne fra ligningerne på makroniveau i liningen på mikroniveau.)

<sup>8</sup> http://tigger.uic.edu/~hedeker/mix.html

 Fra den ordinære regression med OLS i SPSS findes kun én variansberegning for random parametre, 'Mean Square Residual' i ANOVA-tabellen for variationen i fejlledet *e*. I Multilevel analyse er variansen, som ovenfor beskrevet, delt op, således at der gives variansestimater tilknyttet både *e*,  $\beta_0$  og  $\beta_1$  (i alt kan der dannes fire varianskomponenter, hvis der tillades kovariation mellem kommuneniveau [ $\beta_{0i}$ ] og effektstyrken fra den uafhængige variabel [ $\beta_{1i}$ ]).

Ovenstående beskrivelse af Multilevel analyse er, som det også indledningsvis blev påpeget, meget summarisk, og for begyndere ud i Multilevel analyse kan det stærkt anbefales at ty til supplerende litteratur for nøjere forståelse. I det følgende vil koncentrationen ligge i trin for trin praktisk beskrives af, hvordan man gennemfører en Multilevel lineær regression i SPSS. Det skal imidlertid understreges, at man kan gribe det lidt forskelligt an, og pladsen her tillader ikke at komme ind på alle detaljer. Der vil dog blive gennemgået både en random intercept model og en random slope model, ligesom det også vises, hvordan man kan beregne standardiserede regressionsparametre, i stedet for de rå parametre, som gives i output.

I eksemplet, der gennemgås, forsøges der at finde forklaring på tilfredshed med kommunens service, og størst interesse vies til forklaringen af forskellene i tilfredshedsniveauet mellem kommunerne. Kun sekundært er der interesse for forklaring af individforskelle i tilfredshed. Det skal dog pointeres, at der er tale om et meget skrabet eksempel med inddragelse af kun ganske få variable. Endvidere skal nævnes, at eksemplet vises via 'peg og klik' metoden. Denne metode er for mange den bedste startmetode, ikke mindst fordi man herigennem – bedre end ved benyttelse af syntax – får øjnene op for, hvilke forskellige valgmuligheder der findes på de forskellige trin af specifikationen. Normalt vil de fleste imidlertid vælge i det mindste – via paste-funktionen – at fremkalde den bagvedliggende syntax, sådan at analyserne kan arkiveres. I et appendiks vises en række af de gennemgåede modeller som syntaxfiler, og heraf skulle det gerne fremgå, hvor let det er at modelere videre, når først man har overført én model til et syntax-vindue.

## **Random Intercept modeller**

Indgangen til Multilevel analyse foregår ved at klikke **Analyze → Mixed Models → Linear**. Derpå vælges den variabel, der indentificerer det høje niveau (der beskrives in denne tekst kun modeller med to niveauer). I dette tilfælde er det variablen for kommunenummer (munic id). Denne variabel flyttes med pilen over i ruden for 'Subjects'. Den nedre rude lades stå tom, da denne er til at beskrive modeller, hvor der er målinger på forskellige tidspunkter. Der klikkes altså nu **Continue**.

 Nu fremkommer Linear Mixed Models' hovedvindue, hvor det skal specificeres,

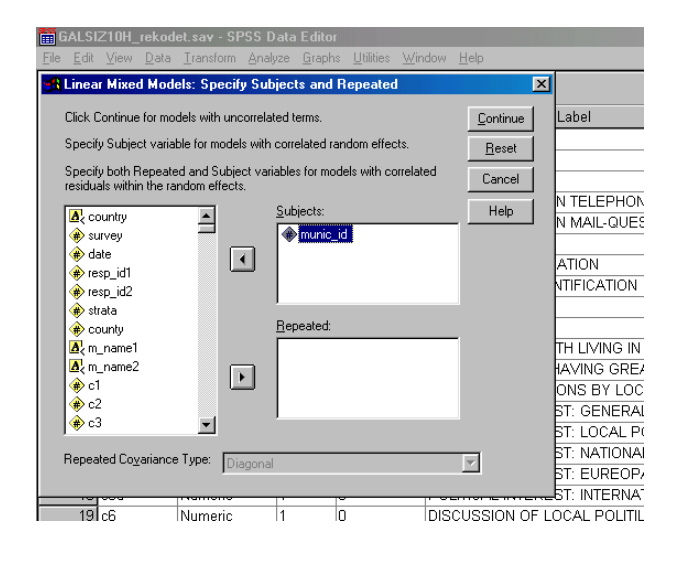

hvilke variable der skal inddrages i analysen. Her vælges først den afhængige, c28, som angiver tilfredshed med kommunens serviceydelser, og dernæst overføres til 'Covariate(s)'-ruden tre variable på individniveau: alder i år, en dummy for radikal højreorienteret samt en dummy for videregående uddannelse. Til slut tilføjes også til 'Covariate(s)' to variable på kommuneniveau, nemlig kommunestørrelse (her i logaritmisk transformation) samt andel 67 årige og derover. Som ovenfor nævnt, kunne en stor andel ældre i kommunen generelt give en ringere service og dermed et lavere tilfredshedsniveau.

Hvis man har kategoriske variable, skal disse enten transformeres om til dummyvariabel eller indsættes i 'Factor'-ruden, hvorefter SPSS automatisk laver dummier med sidste kategori som referencegruppe (se herom nedenfor).

 Man kan nu gå i gang med at specificere modellen nøjere samt angive estimationsmetode og output. I dette eksempel benyttes SPSS' default-valg med hensyn til estimationsmetode og forskellige andre optioner. En kort kommentar skal dog knyttes til valget mellem de to overordnede estimationsmetoder, Restricted Maximum Likelihood (REML) og Maximum Likelihood (ML)<sup>9</sup>. Defaultmetoden er REML, og denne giver da også mindst bias i resultaterne, især for random-parametres vedkommende (Hox 2002). Forskellen er imidlertid i praksis ikke stor, og vil man benytte *likelihood*-værdierne til test af

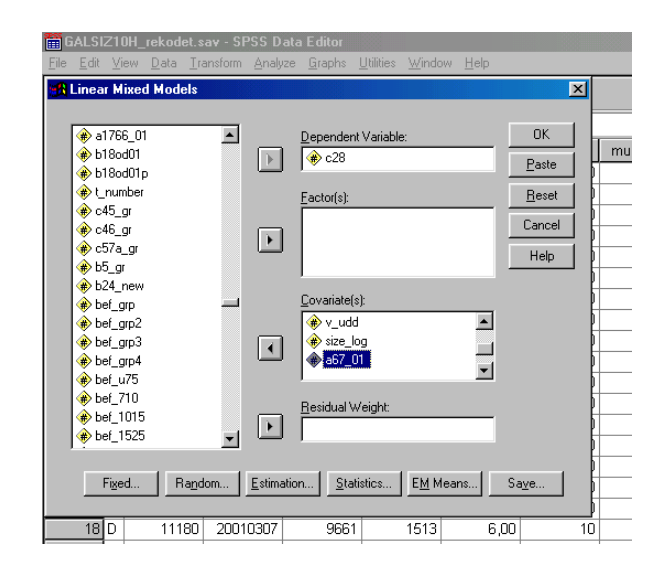

forskellige 'nestede' modeller, hvor der er forskel på antal 'fixed' parametre, *skal* der benyttes ML (se herom nedenfor).

 I første omgang skal der her beregnes en såkaldt tom model. En tom model har ingen uafhængige variable, dvs. ingen 'fixed' parametre ud over interceptet. Formålet med den tomme model er at undersøge, hvordan variansen på den afhængige variabel fordeler sig på henholdsvis individ- og kommuneniveau – det er netop forcen i forhold til ordinær regression, at man kan opsplitte variansen.

Det skal eksplicit angives, at der skal beregnes varians mellem kommunerne, og ikke blot mellem individer. For at gøre det klikkes der **Random**. I Random Effects-vinduet overføres variablen for kommunenummer til ruden til højre, og der

 $\overline{a}$ 

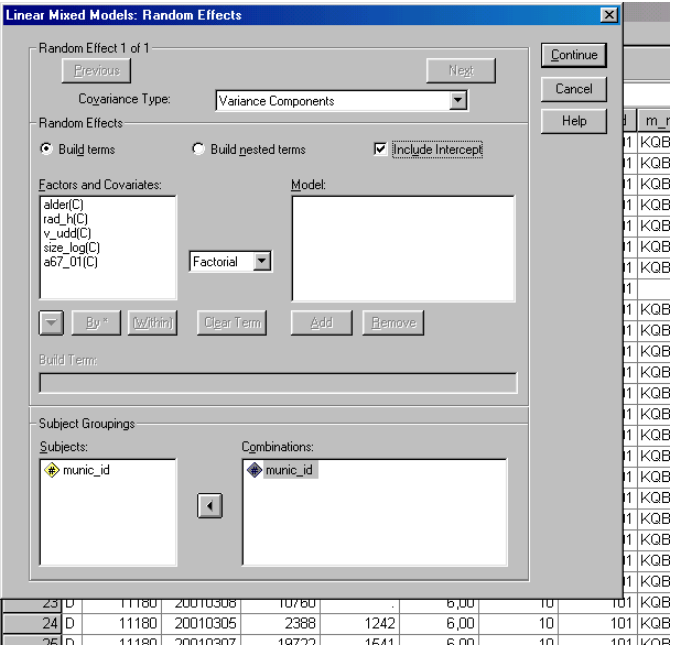

afmærkes i rubrikken for 'Include Intercept'. Som det fremgår kan man også her angive randomeffekter fra de uafhængige variable. Det vender jeg tilbage til nedenfor i forbindelse med random slope-modellen. Men allerførst gælder det modellen helt uden effekter fra de uafhængige variable.

<sup>&</sup>lt;sup>9</sup> Begge metoder finder ved en række iterative processer (modelberegninger) frem til de modelestimater, der passer bedst til dataene. Ved hver ny beregning ændres estimaterne en smule, og der stoppes først, når der er opnået et 'fit', der efter de specificerede kriterier ikke forbedres yderligere. Af og til vil man dog komme ud for, at modellen ikke konvergerer. Eventuelt kan man så prøve at forøge antallet af maksimum iterationer, men ofte vil problemet skyldes fejl i dataene; f.eks. at man har glemt at angive missing value, og at disse værdier er meget store eller meget små i forhold til de valide.

Jeg kunne for så vidt godt have startet med slet ikke at have overført uafhængige variable i Mixedprocedurens hovedvindue. Som det er gjort her, kommer der imidlertid kun de cases med i analyserne, hvor der for samtlige variable er valide cases. Ifald der er mange missing cases, skal metoden for variabeloverførsel overvejes forinden. Der klikkes nu **Continue**, sådan at man vender retur til hovedvinduet.

 Tilbage i hovedvinduet klikkes **Statistics**, hvorpå der f.eks. som et minimum kan afmærkes i rubrikkerne for 'Parameter estimates' og 'Tests of covariance parameters'. Når det er gjort, klikkes **Continue** og **OK**, hvorefter den tomme model beregnes. Der skal her omtales to centrale output-tabeller, nemlig en tabel med fixed effects (interceptet er her eneste fixed parameter i modellen) samt en tabel med random effects (Estimates of Covariance Parameters), der i den tomme model viser estimater for variansen mellem individer henholdsvis kommuner. Disse tabeller vises herunder.

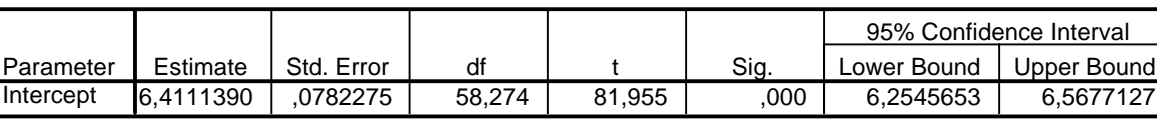

#### **Estimates of Fixed Effects**

a. Dependent Variable: GEN. SATISFACTION W/ SERVICES.

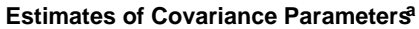

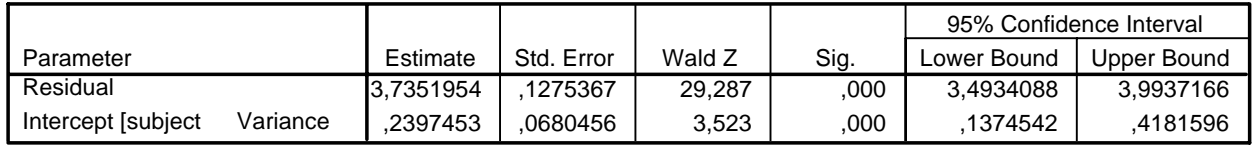

a. Dependent Variable: GEN. SATISFACTION W/ SERVICES.

 $\overline{a}$ 

I den øverste output-tabel vises gennemsnittet på den afhængige variabel, mens der i det nederste vises en opdeling af variansen fra dette gennemsnit. 'Residual' angiver variansen mellem individer inden for de enkelte kommuner, mens der i anden linje angives varians mellem kommuner. Som det som oftest er tilfældet, er variansen mellem individer langt større end mellem objekter på det højere niveau. Forholdet mellem kommunevariansen og den samlede varians betegnes som 'Intra Class Correlation' (ICC), og denne koefficient er her lig med 0,06 (0,24/[3,735+0,24]). En stærk ICC vil indikere, at der er behov for at benytte sig af multilevel analyse i det videre arbejde med modellen, men selv en så svag korrelation, som der ses i eksemplet her, kan have markant betydning for f.eks. estimationen af signifikansniveauet for variable på kommuneniveau. Ydermere kan man kun tage størrelsen af ICC i den tomme model som netop en *indikation* af (og ikke en sikker test for), om multilevel analyse er nødvendig.10

<sup>&</sup>lt;sup>10</sup> Ved inddragelse af variable på individniveau kan variansen mellem kommunerne på den afhængige variabel således forøges, hvorved ICC bliver stærkere undervejs i modelopbygningen. En årsag til manglende varians mellem kommunerne i den tomme model kan jo skyldes en skæv fordeling på individvariable. Tager man eksemplet fra indledningen, hvor alder havde en positiv effekt på bedømmelsen af serviceniveau, og forestiller man sig derudover

 Det fremgår endvidere af variansberegningerne fra output'et, at variansen mellem kommunerne er signifikant forskellig fra nul. Der er med andre ord forskel i tilfredshedniveau mellem kommunerne, og typisk vil man i multilevel analyse have specifik interesse i at kunne forklare så meget som muligt af denne varians ved at inddrage uafhængige variable.

 Med hensyn til signifikantberegningerne er der dog grund til at knytte en kommentar. Ved estimater af individparametre er der som regel ingen problemer med signifikansberegningerne, og med 30 grupper eller mere vil der som regel heller ikke være problemer knyttet til fixed effekter fra variable på højere niveau. Heller ikke signifikansberegningen af variansen mellem individer er problematisk. Til gengæld kan der ved et lille antal grupper på højere niveau være problemer med signifikansberegninger af randomparametre på det højere niveau, hvorfor de sædvanlige testmetoder (f.eks. Wald testen som SPSS benytter) blot kan bruges som en grov rettesnor (Rasbash et al 2000, p 28). Fra omkring 30 grupper med 30 individer i hver gruppe kan man benytte den grove rettesnor, og med over 100 grupper skulle der kun være minimale unøjagtigheder. Er det væsentligt at teste bedre, kan man evt. overveje forskellige former for simuleringsteknikker, f.eks. Monte Carlo (se evt. Rasbash 2000, Chap.  $10 + 11$ )<sup>11</sup>.

 Der er grund til at knytte endnu en kommentar til variansberegningerne. Hvis al varians findes på individniveau, dvs. i dette eksempel ingen variation mellem kommunerne, så vil SPSS skrive en fejlmeddelelse ud, om at man måske ikke kan stole på estimaterne, selvom konvergenskriterierne er opfyldt, og der vil være en note tilknyttet variansberegningen for interceptet. Denne varians vil være beregnet til nul, og noten vil fortælle, at parametret vil være redundant, samt at der ikke vil kunne foretages signifikanstest på det. Man bør i denne situation benytte en singlelevel model i stedet, dvs. tage interceptet ud som randomparameter. Det gøres ved, at man inde i vinduet for random effects afmarkerer rubrikken for 'Include Intercept'. Modellen beregnes nu igen, denne gang blot tilsvarende en helt ordinær lineær regressionsmodel (og den skulle gerne give helt overensstemmende resultater med en sådan). Man skal dog være opmærksom på, at det *kan* ske, at der ved inddragelse af uafhængige variable opstår kommunevarians, således at multilevel analyse igen bliver muligt (se i øvrigt note 9).

<sup>(</sup>noget fortænkt), at der stort set kun bor ældre mennesker i kommuner med dårlig service, og kun yngre mennesker i kommuner med god service, så ville en tom model uden inddragelse af alder kunne vise manglende variantion mellem kommunerne i tilfredshedsniveau og dermed en ICC tenderende mod nul – altså et simpelt kontrolproblem, der kan betegnes som spuriøs ikke-effekt. Efter inddragelse af alder i modellen ville ICC stige, fordi variansen bliver beregnet for en fast værdi af alder.<br><sup>11</sup> Til betaversionen 1.2 af MLwiN hører endvidere en udvidet manual, der kan være relevant i den sammenhæng:

http://multilevel.ioe.ac.uk/wbdev130472/.

Efter beregningen af den tomme model går man tilbage ind i Mixed Models-vinduet og klikker **Fixed** for at specificere de uafhængige effekt-variable. I første omgang overføres alene variable på individniveau. Der er ikke nogen fast regel for, hvordan man skal skride fremad i modelsøgningen, men ofte vil man have speciel interesse i at se, hvor megen varians mellem kommunerne, der kan forklares via individforskelle, f.eks. via forskellig fordeling på parametre som uddannelse og alder<sup>12</sup>. Desuden ændres

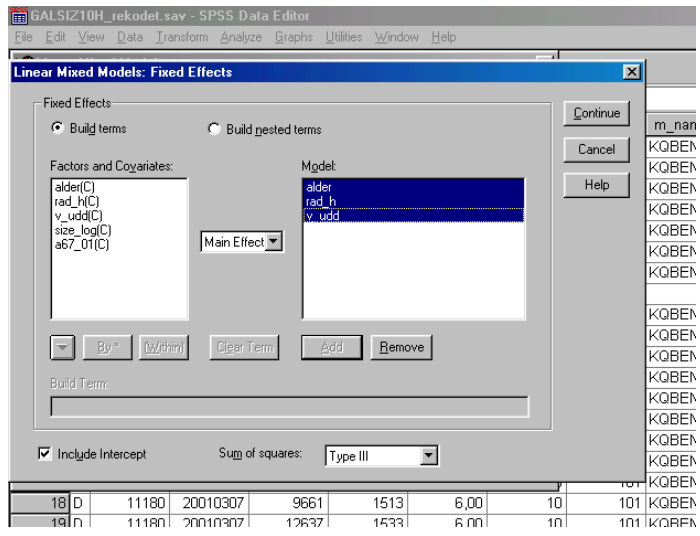

effekten fra individparametre sig kun ubetydeligt ved inddragelse af kommuneparametre, og man kan derfor gøre individparametrene færdig til at starte med. Derimod ville man ikke kunne starte med at 'låse' kommuneparametre fast.

Jeg overfører altså de tre første variable fra venstre mod højre, men sørger først for, at der står 'Main Effect' i rubrikken i midten – med mindre man vil have beregnet interaktionsparametre. Dernæst klikker jeg **Continue → OK**, hvorpå der bliver udskrevet resultater fra denne nye model. Ud over interceptet<sup>13</sup> findes nu estimater for effekterne fra individparametrene, som vises herunder.

|           |              |            |          |          |      | 95% Confidence Interval |             |  |
|-----------|--------------|------------|----------|----------|------|-------------------------|-------------|--|
| Parameter | Estimate     | Std. Error | df       |          | Sig. | Lower Bound             | Upper Bound |  |
| Intercept | 5.3629223    | .1681082   | 904.891  | 31.902   | .000 | 5,0329950               | 5.6928496   |  |
| ALDER     | .0228967     | .0031498   | 1766.327 | 7.269    | .000 | .0167190                | .0290745    |  |
| RAD H     | $-0.9639904$ | .1935509   | 1751.573 | $-4.981$ | .000 | -1.3436056              | -.5843752   |  |
| V UDD     | .0960667     | .1123747   | 1763.077 | .855     | .393 | $-1243350$              | .3164683    |  |

**Estimates of Fixed Effects** 

a. Dependent Variable: GEN. SATISFACTION W/ SERVICES.

<sup>&</sup>lt;sup>12</sup> Med individparametre menes her variable, der er målt på individniveau. Som eksemplet viser, kan individkarakteristika indsættes både i denne form og i aggregeret form. Her er det gjort ved indsættelse af både alder og andel 67+ årige, men et mere klart eksempel kunne være en dummy på individniveau, der indikerede, om respondenten er 67 år eller derover, samt en aggregeret variabel, der på kommuneniveau måler andel 67+ årige. Og har man ikke populationstal for de aggregerede variable, kan man i øvrigt aggregere individvariablene med aggregate-proceduren og derefter føre denne aggregerede variabel tilbage til individfilen. Begge variable kan sagtens have effekter, endda i modsat retning, som det blev illustreret med figuren på side to.<br><sup>13</sup> Læg i øvrigt mærke til, at interceptet ikke længere er lig med gennemsnittet, sådan som det var i den tomme model,

men derimod tilfredsheden ved værdien nul på de uafhængige variable. Hvis man gerne vil have et intercept, der er intuitivt nemt at forstå, skal variablene centreres omkring deres gennemsnit. Se i øvrigt nedenfor vedrørende standardisering.

Variablen for videregående uddannelse er insignificant, så denne skal udtages. Efter ny analyse uden denne variabel ser tabellen ud som følger:

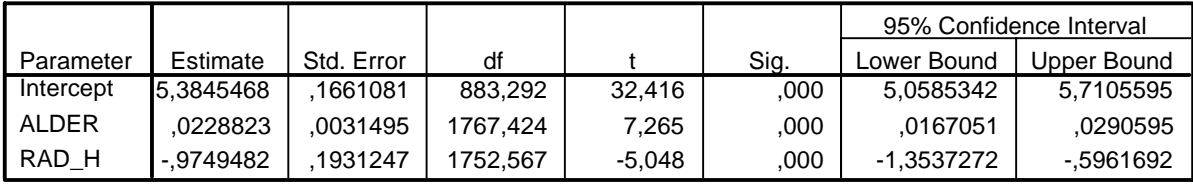

#### **Estimates of Fixed Effects**

a. Dependent Variable: GEN. SATISFACTION W/ SERVICES.

Et tiårs spring opad i alder betyder altså typisk en stigning i tilfredshedsniveauet på godt og vel 0,2 tilfredshedspoint, mens det at stemme på enten Dansk Folkeparti eller Fremskridtspartiet typisk betyder et helt point lavere på tilfredshedsskalaen – som i øvrigt går fra nul til ti. I tabellen nedenfor vises de nye variansestimater.

**Estimates of Covariance Parameters<sup>a</sup>** 

|                     |          |           |            |        |      | 95% Confidence Interval |             |
|---------------------|----------|-----------|------------|--------|------|-------------------------|-------------|
| Parameter           |          | Estimate  | Std. Error | Wald Z | Sig. | Lower Bound             | Upper Bound |
| Residual            |          | 3.5996639 | 1229906    | 29.268 | .000 | 3.3665009               | 3.8489758   |
| Intercept [subject] | Variance | 1955545   | 0591935    | 3,304  | 001  | .1080471                | .3539345    |

a. Dependent Variable: GEN. SATISFACTION W/ SERVICES.

Heraf fremgår, at der stadigvæk er signifikant forskel mellem kommunerne, selv efter justering af de to individvariable. Den er imidlertid blevet mindre – fra 0,24 til 0,20. Der er med andre ord forklaret ca. 17 pct. af variansen mellem kommunerne. Det lyder umiddelbart meget fint for to variable at forklare 17 pct. Man skal dog huske på, at kommunevariationen kun udgør en lille del af den samlede variation på tilfredshedsvariablen. Individvariationen er også blevet mindre – fra. 3,74 til 3,60.

 Der er stadigvæk en god del varians tilbage på kommuneniveau, og spørgsmålet er nu, om variable på kommuneniveau kan forklare noget af denne varians. Man vender nu tilbage til Mixed-proceduren, hvor der i Fixed Effect-vinduet overføres de valgte kommuneniveau-variable. I dette eksempel er valgt en variabel for kommunestørrelse samt en variabel for andel 67 årige og derover i kommunen. Det skal igen pointeres, at eksemplet er ganske skrabet, og valget af f.eks. variablen for andel 67+ årige er mestendels valgt, fordi den belyser et af de gængse problemer ved ordinær lineær regressionsanalyse.

|           |              |            |          |          |      | 95% Confidence Interval |              |
|-----------|--------------|------------|----------|----------|------|-------------------------|--------------|
| Parameter | Estimate     | Std. Error | df       |          | Sig. | Lower Bound             | Upper Bound  |
| Intercept | 8.2815097    | .7804372   | 59.546   | 10.611   | .000 | 6,7201580               | 9.8428614    |
| ALDER     | .0225933     | .0031473   | 1768.074 | 7.179    | .000 | .0164205                | .0287661     |
| RAD H     | $-0.9974115$ | .1928794   | 1757.290 | $-5.171$ | .000 | $-1.3757087$            | $-0.6191143$ |
| SIZE LOG  | $-5816268$   | .1510660   | 53.816   | $-3.850$ | .000 | $-.8845195$             | -.2787341    |
| A67 01    | $-.0307537$  | .0213323   | 51.771   | $-1.442$ | 155  | -.0735646               | 0120572      |

**Estimates of Fixed Effects <sup>a</sup>**

a. Dependent Variable: GEN. SATISFACTION W/ SERVICES.

Det fremgår af output-tabellen for fixed effects, at variablen for kommunestørrelsen er stærkt statistisk signifikant. Derimod er variablen for andel 67+ årige langt fra at være statistisk signifikant. Indledningsvis blev det påpeget, at signifikansniveauet for variable på kommuneniveau som oftest blev kunstigt forbedret med ordinær regression. I nedenstående tabel vises resultater med en analyse med nøjagtigt samme variable, men foretaget med ordinær OLS regression på individniveau, uden hensyntagen til dataenes hierarkiske struktur, og heraf fremgår f.eks., at variablen for andel 67+ årige er signifikant på 0,05 niveau.

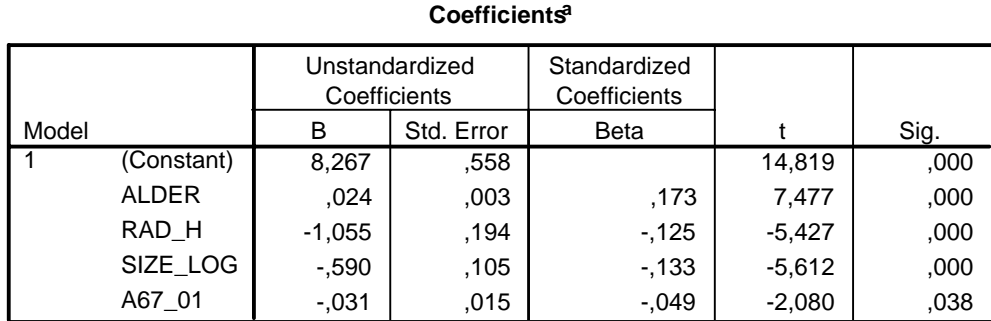

a. Dependent Variable: C28

De ustandardiserede effektestimater er forholdsvis ens i de to analyser. Sådan vil det ofte, men langt fra altid være. Derimod fremgår det, at estimaternes standardfejl for kommunebaserede variable er langt mindre i OLS-analysen, hvilket resulterer i et bedre signifikansniveau. I forbindelse med variablen for kommunestørrelse får fejlen i OLS dog ikke substantiel betydning, da signifikansniveauet her, selv med en forøget standardfejl, ikke ændres på de tre angivne decimaler.

Med multilevel analyse bliver konklusionen altså, at variablen for andel 67+ årige skal fjernes, og nedenfor vises fixed effects igen sammen med også random effects, efter dette er sket.

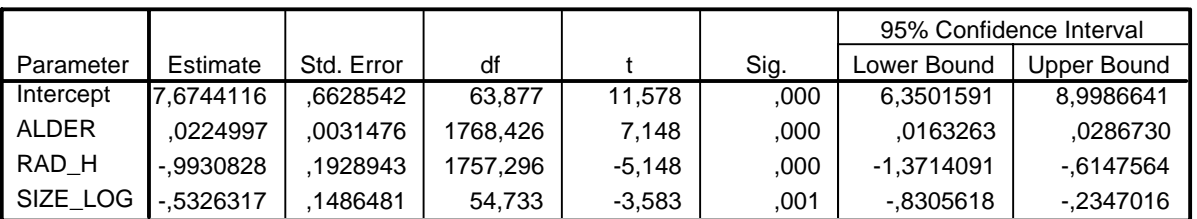

#### **Estimates of Fixed Effects**

a. Dependent Variable: GEN. SATISFACTION W/ SERVICES.

#### **Estimates of Covariance Parameters<sup>a</sup>**

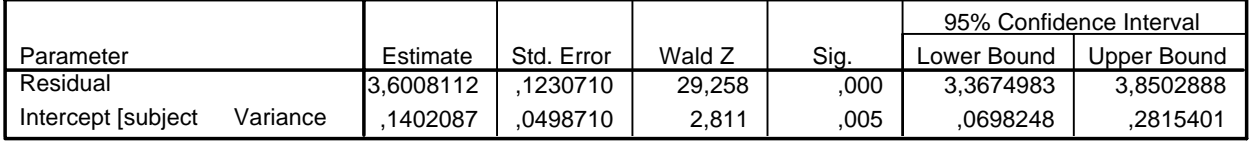

a. Dependent Variable: GEN. SATISFACTION W/ SERVICES.

Variablen for kommunestørrelse er altså klart statistisk signifikant, sådan at jo større kommune, jo lavere er typisk tilfredsheden. Desuden fremgår det af den nederste tabel, at variansen mellem kommunerne er skrumpet betydeligt efter inddragelse af kommunestørrelse – fra 0,20 til 0,14. Kommunestørrelse forklarer altså ca. 30 pct. af variationen mellem kommuner efter kontrol/justering for individparametre.

## **Standardisering af regressionskoefficienterne**

Hvis man *ikke* har nogen teoretisk begrundet mistanke om, at effekten fra individparametrene varierer betydeligt mellem kommunerne, og man derfor alene vil lave en random intercept-model, kan man nu præsentere de rå effekt- og variansestimater sammen med en nøjere forklaring af de enkelte variables skala. Man kan imidlertid alternativt beregne *standardiserede* koefficienter. Den letteste måde at gøre det på, er ved at standardisere de medtagne variable for derefter igen at 'køre' de modeller, som man er interesseret i at præsentere resultater fra. Variable kan standardiseres i 'Descriptives'-proceduren. Imidlertid kan man *ikke* via peg-og-klik standardisere ved 'missing listwise'-metoden, så man er nødt til at gøre det i syntax. Det kan dog være nemmere at starte specificeringen med peg-og-klik (hvor man så skal huske at markere rubrikken for 'Save standardized values as variables') og derpå past'e koden over i et syntaxvindue. Hertil skal så blot føjes en linje med missing-optionen, sådan som det fremgår af syntaxvinduet herunder.

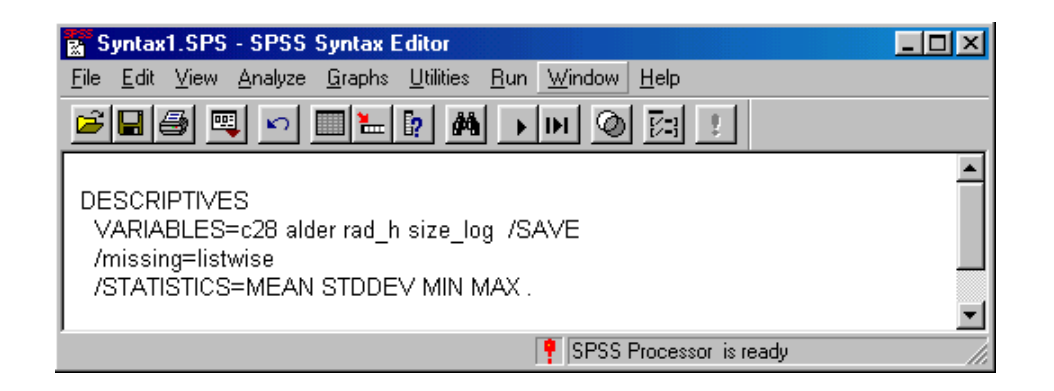

 $\overline{a}$ 

Efter udførsel af ovenstående program kan man finde de standardiserede variable til sidst i datamatricen, og man skal nu foretage analysen (eller analyserne afhængigt af hvor meget der skal præsenteres) igen, blot med de standardiserede variable i stedet for. Resultatet for den færdige standardiserede model kan ses herunder.<sup>14</sup>

<sup>14</sup> Principielt kan standardiseringen af variable *på kommuneniveau* foregå på to forskellige måder, dog for det meste med næsten ens resultater. Alternativ 1 er at standardisere disse variable i en aggregeret fil, så værdien af den standardiserede variabel er uafhængig af antal cases i de enkelte grupper. Alternativ 2 er at standardisere på baggrund af det samlede respondentantal, sådan som det er vist i eksemplet her. Det første alternativ er afprøvet, og regressionskoefficienterne i de to alternativer bliver først forskellige på fjerde decimal. Hvis der er meget stor forskel i antal cases mellem grupperne, kan der imidlertid opstå betydelige forskelle. Et grelt eksempel kunne være et datasæt, hvor én gruppe indeholdt 1.000 cases, mens resten af grupperne indeholdt mellem 10 og 15 cases hver. I det tilfælde vil standardafvigelsen i det aggregerede datasæt blive betydeligt større end standardafvigelsen i individdatasættet. Og effekten på baggrund af standardiseringen i det aggregerede datasæt ville tilsvarende blive større.

Spørgsmålet er så, hvad der er mest korrekt. Er datasættet indsamlet på helt traditionel vis som en random sample eller noget der ligner, *kan* der argumenteres for, at det mest korrekte er at foretage standardiseringen på individsættet. Har man derimod indsamlet dataene i flere trin med tanke på multilevel analyse og med nogenlunde lige store grupper, vil det mest korrekte sandsynligvis være at standardisere på aggregeret sæt, i fald der på en del af analyserne er meget skævt udfald af cases i de enkelte grupper. Hvis dette ikke er tilfældet, gør det i praksis ingen forskel, hvilket alternativ man benytter. Og det er sidste argument, der er benyttet i dette eksempel samt i projektet Size & Democracy in Europe.

Om det overhovedet er fornuftigt at beregne og præsentere standardiserede effektestimater er et helt andet spørgsmål. De fleste økonomer og statistikere er hårdnakkede modstandere, og de ustandardiserede har da også nogle væsentlige fordele – ikke mindst i forbindelse med sammenligning af effektestimater mellem forskellige undersøgelser, f.eks. undersøgelser lavet i forskellige lande eller undersøgelser med forskellig udvælgelsesmetode. I nogle tilfælde har de imidlertid også fordele, når det gælder sammenligning af effekter mellem forskellige variable i en og samme analyse. Denne diskussion angår dog mere en generel problemstilling, og den skal ikke diskuteres yderligere her.

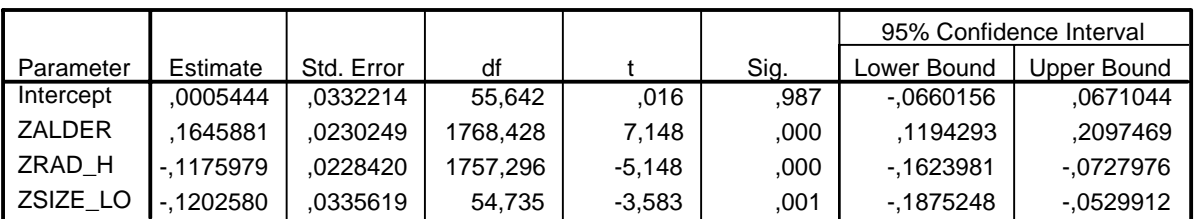

#### **Estimates of Fixed Effects**

a. Dependent Variable: Zscore: GEN. SATISFACTION W/ SERVICES.

#### **Estimates of Covariance Parameters**

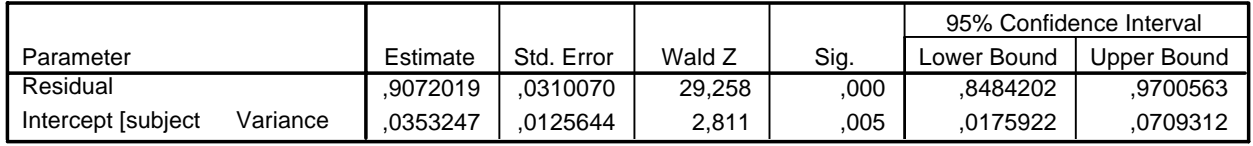

a. Dependent Variable: Zscore: GEN. SATISFACTION W/ SERVICES.

 $\overline{a}$ 

Der er altså tale om ret svage effekter, selvom de er klart statistisk signifikante. Man kan nu eventuelt igen lave en model med individfaktorerne alene samt en tom model – blot med de standardiserede variable i stedet for de rå. Og er man f.eks. specielt interesseret i kommunestørrelseseffekten, kan man tillige foretage en bivariat analyse. Nedenfor er opstillet et forslag til, hvordan resultater fra disse forskellige analyser *kunne* præsenteres<sup>15</sup>.

#### **Tabel 1 Tilfredshed med den kommunale service. Regressionskoefficienter og variansestimationer, foretaget som multilevel lineær regression i SPSS, Version 11.5. N = 1756**

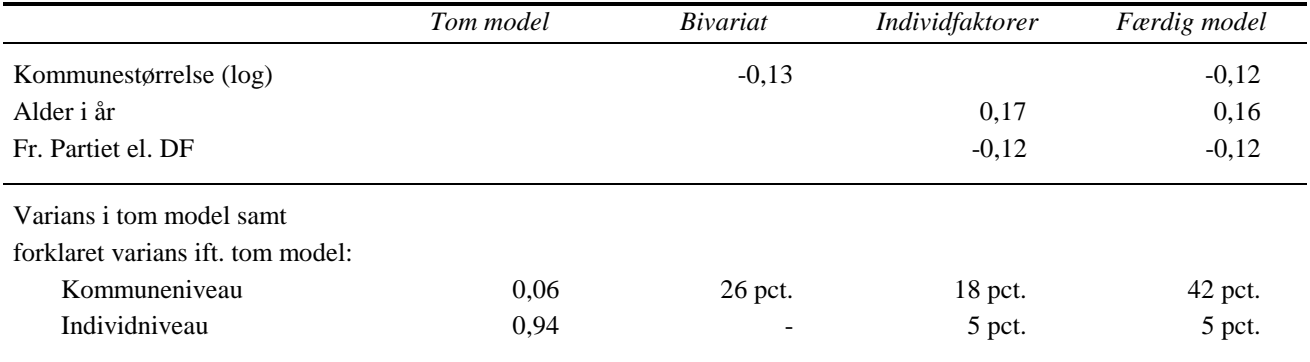

<sup>&</sup>lt;sup>15</sup> I stedet for – eller som supplement til – teksten vedrørende forklaret varians i tabellen kan f.eks. skrives  $R^2$ <sub>kommune</sub> og  $R^2$ <sub>individ</sub>, men det er klogt alene at bruge disse betegnelser, når den forklarede varians er i forhold til den tomme model.

## **Lidt om model-check**

 $\overline{a}$ 

Inden at man kommer så vidt som til at præsentere sin model, skal det selvfølgelig i rimelig udstrækning sikres, at forudsætningerne for at foretage lineær regression på dataene er opfyldt. I SPSS er der i skrivende stund desværre ikke så gode muligheder for med et snuptag at foretage sådanne test<sup>16</sup>. Der er dog mulighed for at gemme de prædikerede (eller forventede) værdier af den afhængige variabel både på baggrund af fixed effekter alene (kaldt 'Fixed predicted values' i SPSS) samt på baggrund af såvel fixed som random effekter (kaldt 'Predicted values'), og der er mulighed for at gemme residualerne på individniveau (kaldt 'Residuals' i SPSS). Endvidere er der mulighed for at gemme tilhørende standardffejl og antal frihedsgrader. Ud fra disse størrelser kan der laves forskellige beregninger og udskrives diverse grafer, som kan benyttes som test for forudsætningerne – f.eks til at spotte outliere samt checke for normalfordelte fejlled og homoskedasticitet. Herunder beskrives i punktform en serie forslag til sådanne test.

- Start med at sætte den færdige model med de ustandardiserede variable op igen, men gem residualerne og de to forskellige former for predikerede værdier før udførelsen af analysen – dette gøres ved at klikke **Save** og markere disse tre størrelser. SPSS beregner alle disse tre størrelser, blot samtlige *uafhængige* variable har valide værdier. Dette har en fordel, som det vil fremgå nedenfor. I de fleste tilfælde er det imidlertid ikke særlig heldigt. Selvom den *afhængige* variabel har en værdi, der er erklæret for 'usermissing', kan der altså blive beregnet ikke blot prædikerede værdier, men også residualer. Det er jo normalt at brugerdefinerede 'missing values' har værdier, der adskiller sig meget markant fra de valide, og derved bliver residualerne for disse cases meget voldsomme. Det vil altså normalt hurtigt fremgå, at der er et eller andet galt, men det korte af det lange er, at residualerne i disse cases bør sættes til 'system missing', og det kan gøres ved en programstump som denne: 'if missing(c28) resid\_1=\$sysmis.'.
- Test for varianshomogenitet mellem grupperne på højere niveau: Beregn de absolutte værdier af residualerne [eksempel: compute abs\_res=abs(resid\_1).]; foretag en variansanalyse af de absolutte værdier af residualerne, med grupperne på højere niveau som faktor – i dette tilfælde 'munic\_id'. Hvis denne test viser sig insignifikant, kan man gå ud fra, at der er varianshomogenitet.
- Test for normalfordelte fejlled: Gem residualerne som standardiserede værdier via 'Descriptives'-proceduren. Lav et histogram over disse, hvor der er indtegnet en normalfordeling som sammenligningsgrundlag. Udskriv endvidere et 'Normal Probability Plot' eller et 'Normal Quantile-Comparison Plot' over residualerne og kontroller, at residualerne følger diagonallinjen nogenlunde (kan gøres f.eks. via 'Graph' eller 'Explore').

<sup>&</sup>lt;sup>16</sup> I programmet MLwiN, der ellers på mange måder er lidt tungere at 'danse' med end SPSS, er der fine muligheder for f.eks. grafiske test på de forskellige niveauer i dataene.

Afvigelsen fra normalfordelingen bør ikke være for voldsom, men vigtigst er det, at der ikke er cases med ekstremt store eller små værdier.

- Test for linearitet i kontrolleret effekt fra de uafhængige variable: Har man mistanke om, at en kontinuert (eller tilnærmelsesvist kontinuert) uafhængig variabel har en ikke-lineær effekt, kan man prøve at inddrage denne som kategori-variabel i stedet (se efterfølgende afsnit). Man kan også, især hvis man har en teoretisk forventning om en bestemt type ikkelineær effekt, prøve med transformering af variablen (f.eks. logaritmisk eller kvadreret, hvor man ved kvadreringen skal huske at medtage både det kvadrerede led og den oprindelige variabel).<sup>17</sup>
- Forberedelse til yderligere test på det højere liggende niveau: Beregn forskellen mellem 'Predicted value' og 'Fixed predicted value', f.eks. som 'compute kom\_res=pred\_1 fxpred\_1.'; lav med aggregate-funktionen en kommuneaggregeret fil, indeholdende følgende størrelser: kom\_res (kommuneresidualer), pred, fxpred samt den afhængige variabel og evt. de uafhængige variable på kommuneniveau.
- Test for normalfordelte fejlled på kommuneniveau: Gentag testene for normalfordelte fejlled på individniveau (Normal Probability Plot/Normal Quantile-Comparison Plot og histogram), nu blot med kommuneresidualerne i stedet for individresidualerne.
- Test for varianshomogenitet på kommuneniveau: Lav et scatterplot over residualer (eller standardiserede residualer) mod de prædikerede værdier. Dette skulle gerne tilnærmelsesvist vise et ensartet bredt, horisontalt bælte (kan 'snyde' hvis der er en meget uens fordeling af cases henover X-aksen). Lav evt. også et scatterplot over residualer mod hver af de uafhængige variable på kommuneniveau, som også bør fremtræde som et ensartet bælte.
- Test for linearitet: Lav et scatterplot over prædikerede værdier mod fixed prædikerede. Her skulle der gerne fremtræde en positiv og tilnærmelsesvis lineær sammenhæng.
- Test for alvorlig multikollinearitet: Alvorlig multikollinearitet opstår i multilevel analyse oftest på højere liggende niveau, hvor der normalt er forholdsvis få cases. Derfor kan det være en god ide at checke korrelationen mellem de uafhængige variable på kommuneniveau. Man kan f.eks. fra det aggregerede datasæt udskrive en korrelationsmatrice over modellens uafhængige variable på kommuneniveau. Man kan imidlertid også fra det aggregerede datasæt foretage en ordinær regressionsanalyse med de uafhængige variable på kommuneniveau, hvori der foretages test for multikollinaritet. I øvrigt er det en god ide allerede inden modelsøgningen at have et overblik over, hvilke variable på kommuneniveau der kan indgå på én og samme model, uden at der opstår alvorlige problemer.

I ovenstående eksempler på modelcheck er ekstreme cases omtalt i forbindelse med histogrammer over residualer. I en række af de øvrige grafer, der er beskrevet, gælder det imidlertid også om at holde øje med sådanne, herunder i det hele taget cases der ser ud til at kunne øve stor indflydelse på estimaternes størrelse. Cases (som oftest vil det være cases på højere liggende niveau), som man har

<sup>&</sup>lt;sup>17</sup> Se mere om transformationer i forbindelse med ikke-linearitet i Fox (1991), Chap. 7.

mistanke til, kan man prøve at tage ud af modellen. Ses der nu markante ændringer i estimaterne i forhold til den oprindelige model, må det overvejes, om der eventuelt kan inddrages nye variable, som kunne forklare disse cases værdi på den afhængige variabel.

Af de forskellige test vises herunder alene et Normal Quantile-Comparison Plot med residualer på kommuneniveau samt et plot over prædikerede mod fixed prædikerede værdier på kommuneniveau. Som det fremgår af Normal Quantile-Comparison Plot, er der ikke markante afvigelser fra normalitet. Der er en enkelt kommune med en stor negativ residual, og denne fremgår også tydeligt i scatterplot'et til højre, hvor den på baggrund af fixed effekter ligger med en forventet værdi på den afhængige tilfredshedsvariabel på knap 6,4, men hvor kommunens tilfredshedsniveau viser sig at ligge ca. et tilfredshedspoint lavere, på 5,4. Denne kommune alene kan imidlertid ikke rykke afgørende på de estimerede parametre, ikke mindst fordi den ligger omkring midten af de prædikerede værdier. Man kunne dog for en sikkerheds skyld prøve at tage denne kommune ud af analysen for at checke, hvor store ændringer dette vil betyde i estimaterne.

Imidlertid kunne det synes som om, der er meget stor variation i prædikeret kommuneniveau for det store midterstykke af de værdier, som man kan prædikere på baggrund af fixed effekter alene. Det kunne give en mistanke om, at kommunestørrelse måske ikke betyder noget særligt, så længe der ikke er tale om enten meget små eller meget store kommuner. En mulighed for at checke dette yderligere kunne være ved at inddrage kommunestørrelse som en kategorivariabel i stedet. De forskellige test skal ikke behandles yderligere her, men i det følgende afsnit vil det kort blive vist, netop hvordan man for at checke for linearitet i effekten fra en uafhængig variabel kan indsætte en kategoriindelt variabel i stedet for en oprindelig (tilnærmelsvis) kontinuert variabel.

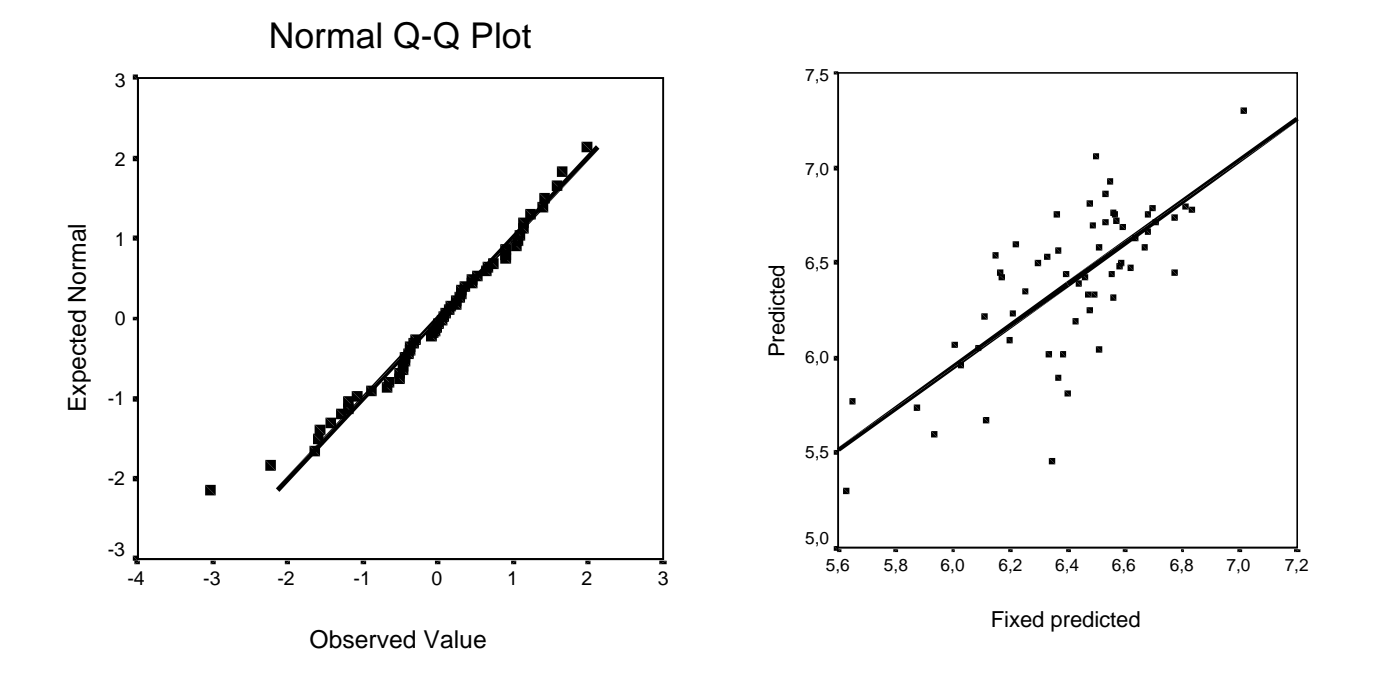

#### **Kategoriske uafhængige variable**

I eksemplet ovenfor er det forudsat i modellen, at der findes en lineær effekt fra en logaritmisk transformeret kommunestørrelsesvariabel<sup>18</sup>. Det er imidlertid ikke givet, at det hænger sådan sammen. Man kunne også tænke sig f.eks. en U-formet kurve eller en omvendt U-formet kurve. F.eks. kunne der være en optimal kommunestørrelse et sted midt på skalaen, når det gjaldt serviceproduktion, sådan at f.eks. både de mindste og de største kommuner ikke var særligt gode til at producere tilfredsstillende service. Sådan en form vil man kunne undersøge ved i stedet at indsætte kommunestørrelse som en serie dummy-variabler. Nu er det vist i ovenstående plot, at der ikke er sådan en omvendt U-formet kurve, men indsættelse af en serie dummy-variable vil også kunne fungere som generel check for linearitet i effekten<sup>19</sup>. (Og hvis der på forhånd er mistanke om f.eks. en U-formet kurve, kunne man, som nævnt ovenfor, også forsøge sig med at indsætte et kvardreret led af kommunestørrelse i modellen.)

Man kan selv beregne sådanne dummy-variable og indsætte disse i 'Covariates' rubrikken (på nær en af disse, som skal fungere som referencekategori). Men SPSS kan også ud fra en kategorisk variabel automatisk beregne disse dummy-variable. I stedet for at overføre kommunestørrelse til 'Covariates' rubrikken, kan en kategorisk variabel, der angiver forskellige størrelseskategorier, således overføres til 'Factor'-rubrikken, sådan som det er vist her.

Angivelse af fixed effekt foregår som tidligere vist, og i tabellen over fixed effekter fremgår nu effekten fra hver enkelt dummy i forhold til referencekategorien, og ud fra denne analyses resultater (ikke vist) fremgår da også, at det mest sikre, man kan sige, er, at der er tilfredshedsforskel mellem de helt små og de helt store kommuner. Ud over signifikanstestene til de enkelte kategorier, beregner SPSS en samlet F-test for effekten fra kategorivariablen, dvs. en test for, om samtlige kategoriers effekt er lig nul.

 $\overline{a}$ 

Der skal dog knyttes en advarende kommentar til brugen af en serie dummy-

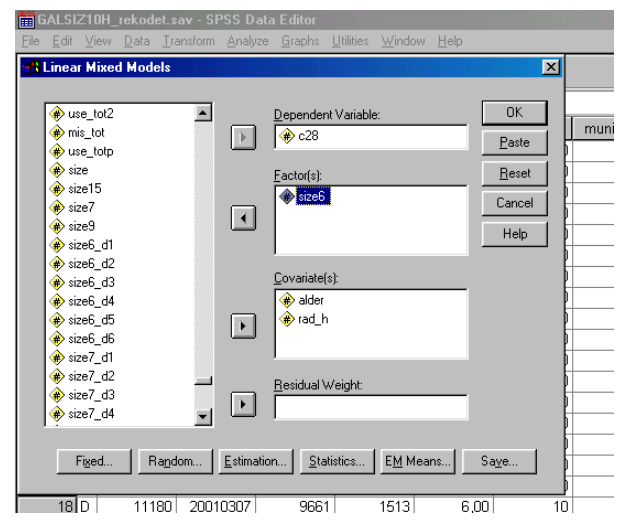

variabler for at finde mønstre i effekten, som ikke fremgår af enkeltvariable. En serie dummyvariable kan være nok så nyttige til at skabe indsigt i sammenhængenes karakter og kan da også i en del situationer alt i alt vise sig at give en bedre og mere logisk model. Men især hvis der ikke er

<sup>&</sup>lt;sup>18</sup> Det er en ikke unormal tese. Empiriske undersøgelser viser, at størrelseseffekten gradvis aftager ved stigende kommunestørrelse. Desuden findes i mange undersøgelser (f.eks. ved undersøgelse af samtlige danske kommuner) kun forholdsvis få meget store kommuner. De allerstørste kommuner vil være univariate outliere, og de vil derfor nemt kunne rykke afgørende i regressionsligningen. Af disse grunde bruges ofte en logaritmisk transformeret værdi af kommunestørrelse, eller evt. en anden lignende transformation.

<sup>&</sup>lt;sup>19</sup> Skal et linearitetscheck være mere nøjagtigt, skal man huske at lave nogenlunde lige brede intervaller i kategorivariablen.

mange observationer i hver kategori/dummy, skal man vare sig for at godtage ikke logisk forklarlige specifikke mønstre, som let vil kunne opstå på baggrund af tilfældighed alene.

 I forbindelse med standardisering af uafhængige kategoriske variable, er man nødt til selv at danne dummy-variablene først, men under modelsøgningsproceduren kan man lige så godt lade SPSS gøre arbejdet, da det jo ikke er sikkert, at man i sidste ende skal bruge dem alligevel. Endvidere vil man måske gerne præsentere F-testet for den samlede effekt, og det fås ikke ved indsættelse af egne dummy-variable, men kun med kategorivariablen.

 Som en sidste ting i forbindelse med de kategoriske uafhængige variable, skal nævnes, at der er rigtig gode muligheder i Mixed-proceduren for at teste forskelle i gennemsnit på den afhængige variabel *mellem* de enkelte kategorier. Sådanne test foretages ved at klikke **EM Means**, hvorefter kategorivariablen overføres til rubrikken 'Display means for' samt afmærke i rubrikken 'Compare main effects'. Der kan nu vælges mellem forskellige typer af tests (LSD, Bonferroni osv.20), ligesom man selv kan vælge, om alle parvise tests skal foretages, og hvis det ikke er tilfældet, hvilken kategori der skal være referencekategori. En stor fordel ved disse test i forhold til dem, der findes i SPSS procedure for generelle lineære modeller, er i øvrigt, at der testes for *kontrollerede/justerede* gennemsnit.<sup>21</sup>

### **Random slope modeller**

 $\overline{a}$ 

Det skal i dette og det følgende afsnit vises, hvordan man kan lade effekterne fra individvariable variere mellem kommunerne (Random Slope model), samt hvordan man kan få beregnet interaktionsled mellem variable på individ- og kommuneniveau – såkaldte cross level interactions<sup>22</sup>. Ofte vil man gøre det trinvis i nævnte rækkefølge. Efter undersøgelse af om der skulle være varierende effekt fra nogen individvariable, kan man afprøve, om cross level interactions kan forklare denne eventuelt fundne varians. Hvis f.eks. alderseffekten varierer mellem kommunerne, kunne en forklaring være, at alderseffekten varierer i takt med kommunestørrelsen, og indsættelse af et interaktionsparameter mellem alder og kommunestørrelse ville i så fald vise sig statistisk signifikant, mens variansen for alderseffekten ville mindskes og eventuelt forsvinde.

Lad os i første omgang derfor teste, om effekten fra både dummy'en for radikalt højreorienteret og aldersvariablen varierer i styrke mellem kommunerne. Af forskellige grunde er det valgt her at vise et eksempel fra en standardiseret analyse. For det første giver det bedst mening at tolke randomparametre fra random slope modeller med enten standardiserede eller på anden vis centrerede variable. Variansen mellem kommunernes tilfredshedsniveau vil således ved centrering

<sup>&</sup>lt;sup>20</sup> Brug f.eks. LSD, hvis et bestemt par skal undersøges, eller Bonferoni-korregeret signifikansniveau, hvis samtlige par sammenlignes.

 $21$  Kommer man derfor ud for – i ikke-hierarkiske data – at skulle foretage kontrollerede post-hoc test, kan dette lade sig gøre i Mixed-proceduren, blot skal der ikke angives nogen random effects, heller ikke afmærkning af intercept, og man behøver ikke overføre nogen gruppevariabel i det første vindue i Mixed-proceduren.<br><sup>22</sup> Man kan for den sags skyld også få estimeret andre typer af interaktionsparametre, men i Multilevel-litteraturen er

især cross level interaction omtalt, fordi den som termen siger er karakteristisk for niveaudelte data, og fordi man ofte vil kunne forestille sig, at effekter fra individvariable afhænger af kontekstbetingelser

af variable blive beregnet for en slags gennemsnits-respondent. Det kan f.eks. let ses ud af figuren på side to, hvori problemet består. I grafen til venstre – random intercept model – vil det være ligegyldigt, hvor på X-aksen man måler kommunevariansen, men i grafen til højre – random slope modellen – vil der være stor forskel, og intuitivt vil det være mest nærliggende at vælge et sted omkring midten på aldersaksen, sådan som det netop bliver ved standardisering<sup>23</sup>. For det andet er det generelt ret vanskeligt at begribe effekter fra interaktionsparametre i variablernes rå tilstand (eller i en automatiseret standardiseringsprocedure). Hvis der f.eks. indsættes et interaktionsparameter mellem kommunestørrelse og alder, vil hovedeffekten fra kommunestørrelse blive estimeret og angivet for alder lig med nul år. Ofte vil hovedeffekterne således være insignifikante og markant forskellige fra effekterne i en model uden interaktionsparametre. Hvis der derimod beregnes standardiserede variable (*ikke* inklusive interaktionsparameter) i første trin, og dernæst i andet trin ud fra disse standardiserede variable foretages modelberegning, hvori man beder SPSS om at danne interaktionsparameter mellem to eller flere af de standardiserede variable, vil man være ude over dette problem. Alt i alt kan det altså anbefales at standardisere eller centrere variable i disse mere komplicerede modeller. Det skal dog nævnes i den forbindelse, at interaktionsparametre, hvor mindst en af variablene i interaktionsledet er en dummy-variabel, vil der også ved benyttelse af de rå variable være en rimelig nem tolkning af resultaterne.<sup>24</sup>

 For at angive varierende effekt fra aldersvariablen og fra dummyvariablen for radikalt højreorienteret klikkes **Random** fra hovedvinduet. Derpå overføres de standardiserede variable for de to individparametre fra venstre mod højre, og (meget vigtigt) vælges i den øverste lille rubrik 'Unstructured' i stedet for 'Variance Components'. Dette valg tillader en fri variation, samtidig med at der også bliver beregnet kovarians mellem de varierende parametre. Herunder vises outputtabeller for random effects.

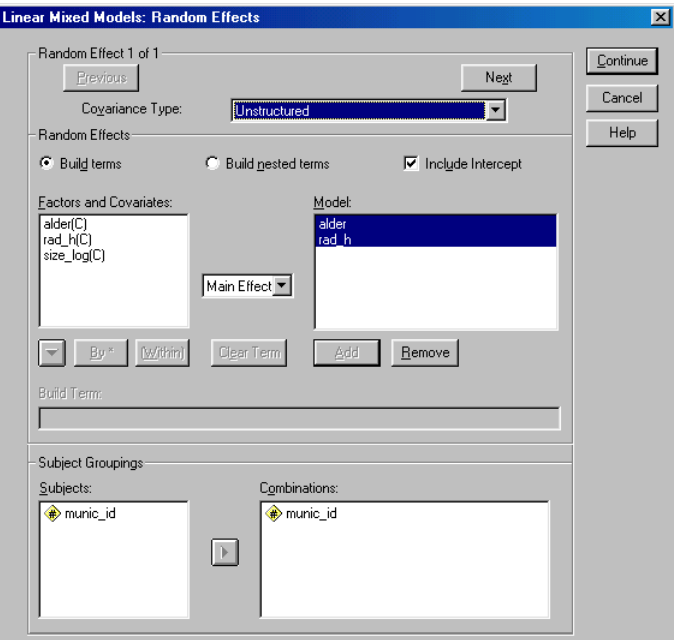

 $23$  Se evt. mere herom i Hox 2002, Chap. 2.

<sup>&</sup>lt;sup>24</sup> Se evt. mere om interaktionsparametre i Jaccard, Turrisi & Wan 1990.

|                                                                  |            |            |            |          |      | 95% Confidence Interval |             |
|------------------------------------------------------------------|------------|------------|------------|----------|------|-------------------------|-------------|
| Parameter                                                        |            | Estimate   | Std. Error | Wald Z   | Sig. | Lower Bound             | Upper Bound |
| Residual                                                         |            | 8748833    | .0308971   | 28,316   | .000 | .8163743                | .9375855    |
| $Intercept +$<br>ZALDER +<br>ZRAD H<br>$[subject =$<br>MUNIC_ID] | UN(1,1)    | .0337170   | .0122023   | 2.763    | .006 | .0165881                | .0685331    |
|                                                                  | UN (2,1)   | .0051587   | .0067385   | .766     | ,444 | $-0.0080486$            | .0183660    |
|                                                                  | UN (2,2)   | 0069144    | .0069458   | .995     | ,320 | .0009653                | .0495257    |
|                                                                  | UN(3,1)    | $-0099287$ | .0085528   | $-1.161$ | ,246 | $-0.0266919$            | .0068344    |
|                                                                  | UN (3,2)   | $-0026084$ | .0067455   | $-.387$  | .699 | $-0.0158294$            | .0106126    |
|                                                                  | UN $(3,3)$ | .0308396   | .0132799   | 2,322    | ,020 | ,0132608                | .0717211    |

**Estimates of Covariance Parameters** 

a. Dependent Variable: ZC28.

Fra tabellen med random effects (Estimates of Covariance Parameters) ses, at der nu forklares lidt mere af individvariansen (den er faldet fra 0,91 i den mere simple model til 0,87 i denne mere specificerede – altså ca. fire procents større forklaringskraft). I teksten 'Intercept + ZALDER +

ZRAD\_H' indikeres, at det nu ikke alene er interceptet, der tillades at variere mellem kommunerne, men også effekten fra de to individvariable. Til højre og neden for denne tekst anføres seks kombinationer af numre. '1' står for interceptet, mens '2' står for alderseffekten, og '3' står for effekten fra radikal højreorienteret ('UN' står for 'Unrestricted'). Talkombinationerne er referencer til celler i en kovariansmatrice, og med tre parametre findes seks unikke størrelser ('2,1' optræder f.eks. to gange). Ud for teksten 'UN(1,1)' angives inter-

$$
\left[ \begin{matrix}\sigma_1^2 & \sigma_{21} & \sigma_{31} \\ \sigma_{21} & \sigma_2^2 & \sigma_{32} \\ \sigma_{31} & \sigma_{32} & \sigma_3^2 \end{matrix} \right]
$$

ceptvariansen, altså variationen mellem kommunernes tilfredshedsniveau, som også blev beregnet i det tidligere viste eksempel, og denne størrelse er stort set ikke ændret. Der er to andre variansparametre, nemlig '2,2', som er variansen i effekten fra alder, og '3,3', som er variansen i effekten fra radikal højreorienteret. Det fremgår, at alene variansen for radikal højreorienteret er signifikant på 0,05 niveau. De øvrige talkombinationer henviser til kovariansparametre. '2,1' er kovariansen mellem alderseffekten og interceptet, '3,1' kovariansen mellem effekten fra radikal højreorienteret og interceptet, og '3,2' er kovariansen mellem effekterne fra de to individvariable – dvs. spørgsmålet om effekterne fra de to individvariable samvarierer enten positivt eller negativt i kommunerne.

Som det fremgår ud for teksten 'UN(3,3)' er variansen for effekten fra radikal højreorienteret ca. 0,03, svarende til en standardafvigelse på ca. 0,17, hvilket vil sige, at effekten fra variablen ZRAD H varierer mellem ca. –0,29 og +0,06 ( $\pm$  2  $\times$  0,17). Der er en meget sikker negativ *gennemsnitlig* effekt fra variablen, men den varierer altså noget mellem kommunerne. Som nævnt, er der ikke signifikant variation i alderseffekten, og ingen af kovariansparametrene er signifikante på mindst 0,05 niveau – der ses altså ikke hverken 'faning in' eller faning out' mønster.

Der er ingen grund til at medtage alle disse insignifikante varians- og kovariansparametre, så næste skridt vil være at udtage disse. Igen klikker man sig ind i vinduet for

'Random effects', hvor man for det første fjerne aldersvariablen fra ruden til højre. Dernæst vælges i rubrikken for 'Covariance Type' 'Diagonal' i stedet for 'Unrestricted', sådan at kun diagonalen i kovariansmatricen beregnes – dvs. varianserne, øvrige elementer i matricen sættes til nul. Efter ny analyse ser outputtabellen for random effects nu ud som vist herunder.

|                                               |                |          |            |        |      | 95% Confidence Interval |             |
|-----------------------------------------------|----------------|----------|------------|--------|------|-------------------------|-------------|
| Parameter                                     |                | Estimate | Std. Error | Wald Z | Sig. | Lower Bound             | Upper Bound |
| Residual                                      |                | .8820993 | .0306677   | 28.763 | .000 | ,8239939                | .9443020    |
| Intercept + ZRAD H<br>$[subject = MUNIC   D]$ | Var: Intercept | .0347656 | ,0123809   | 2,808  | .005 | .0172987                | .0698690    |
|                                               | Var: ZRAD H    | .0293978 | .0131015   | 2.244  | 025  | .0122734                | .0704148    |

**Estimates of Covariance Parametersa**

a. Dependent Variable: ZC28.

Alle randomparametrene er nu statistisk signifikante på 0,05 niveau. Variansen fra radikal højreorienteret er ganske vist kun svagt signifikant, og i betragtning af, at interessen i dette eksempel mest samler sig om effekten fra kommunestørrelse plus forklaring af variansen på kommuneniveau, ville man muligvis slet ikke vælge at medtage randomparametret for variablen 'zrad\_h'. Men da eksemplet samtidigt er led i en vejledning, hvor en række forskellige muligheder skal vises, fortsættes modelbygningen alligevel med dette variansparameter. Det skal nemlig i det følgende afsnit undersøges, om et interaktionsled mellem radikal højreorienteret og kommunestørrelse er signifikant forskelligt fra nul. Chancen for, at dette er tilfældet, ville dog have været større, hvis der var fundet statistisk signifikant kovarians mellem interceptet og effekten fra radikal højreorienteret.

 Til slut i forbindelse med disse Random Slope-modeller vil jeg kort vise, hvordan man kan beregne de specifikke effektestimater, der knytter sig til den enkelte kommune. Disse estimater er selvfølgelig mest interessante i forbindelse med datasæt, hvor der er mange cases inden for de enkelte observationer på højere liggende niveau, da sikkerheden ellers vil være forholdsvis lille. Jeg nævnte i afsnittet vedrørende modelcheck, at der kan gemmes prædikerede værdier fra modellen, samt at disse beregnes for alle cases, hvor der er valide værdier i samtlige uafhængige variable, men ikke nødvendigvis en valid værdi i den afhængige variabel. Når det gælder modelcheck er det ikke hensigtsmæssigt, at disse beregninger foretages i de tilfælde, hvor den afhængige variabel ikke antager en valid værdi, men i forbindelse med beregning af effektestimater i de enkelte kommuner fra en variabel, hvor der tillades variation mellem kommunerne, er det en fordel. En effekt er jo lig med ændring i den afhængige variabel, når den pågældende variabel forøges med én, mens alle andre uafhængige variable holdes konstante. Så for at finde effekten fra den varierende variabel 'zrad\_h' i en bestemt kommune, skal man blot gøre følgende: Indsæt to nye cases i toppen af datasættet; indsæt i begge cases kommunenummeret for den kommune, hvortil der skal beregnes effekt; indsæt tallet nul i samtlige uafhængige variable i modellen på nær 'zrad\_h' (og husk at der ikke skal anføres værdi i den afhængige variabel!); indsæt nul i 'zrad\_h' i den ene case og én i den anden case; foretag nu analysen igen, men sørg for at gemme prædikerede værdier (ikke fixed prædikerede værdier); beregn nu differencen mellem de prædikerede værdier i de to cases; denne difference er lig med effekten i den specifikke kommune.<sup>25</sup>

## **Cross Level Interaction**

Indsættelsen af et interaktionsled foregår i 'Fixed Effects'-vinduet. I den midterste lille rubruk vælges 'Interaction'; derefter klikkes på de variable, der skal dannes et interaktionsled for, mens man samtidig holder Crontrol-knappen nede; og til slut klikkes **Add**. Herefter er der blot tilbage at klikke **Continue** for at vende tilbage til hovedvinduet, hvor der klikkes **OK** for at foretage den ny modelberegning. Som det fremgår af nedenstående output-tabel over 'Fixed Effects', er interaktionsledet meget langt fra at være statistisk signifikant, og random parametrene ændres i praksis ikke (ikke vist). Interaktionsledet skal altså udtages i den færdige model.

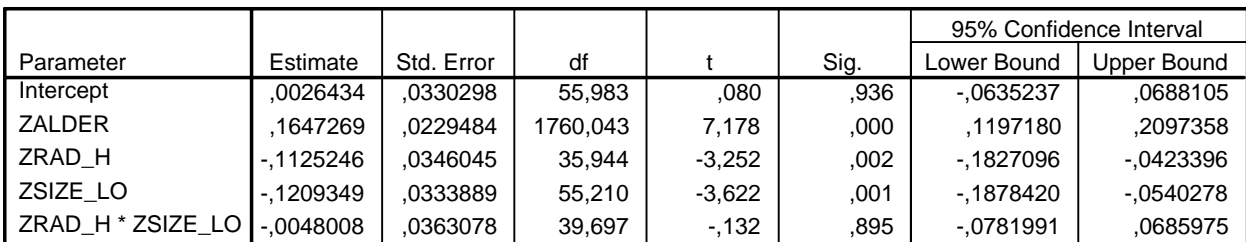

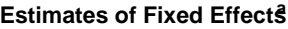

a. Dependent Variable: ZC28.

 $\overline{a}$ 

### **Sammenligning af modeller**

Ofte vil man have behov for at sammenligne forskellige modeller, hvor det ud fra de enkelte parametres signifikansniveauer kan være vanskeligt. Hertil kan benyttes den såkaldte -2 loglikelihood, som er et udtryk for 'misfit', hvor jo større tal, jo dårligere 'fit' til dataene.

 Brugen af denne størrelse kan generelt benyttes til test af to modeller. Det skal dog gælde, at de to modeller er beregnet ud fra nøjagtigt de samme cases, samt at modellerne er 'nestede', hvilket betyder, at man om den ene model skal kunne sige, at denne indeholder samtlige den anden models parametre plus nogle flere. Hvis der imidlertid estimeres ved *Restricted* Maximum Likelihood, kan denne testmetode kun benyttes til at teste modeller, der afviger fra hinanden alene på randomparametre. Er der forskellige fixed parametre, *skal* der benyttes *Full*

<sup>&</sup>lt;sup>25</sup> Man skal i øvrigt være opmærksom på, at man ikke vil kunne finde de samme effektestimater ved blot at foretage en regressionsanalyse i den kommune, man er interesseret i. Det hænger sammen med, at estimaterne, der knyttes til en enkelt kommune bliver beregnet på baggrund af dels det generelt gældende i datasættet, dels det der gælder specifikt for den pågældende kommune. Hvor meget der i estimaterne lægges vægt på informationer i datasættet vedrørende den specifikke kommune, afhænger af antal cases i kommunen og usikkerheden i øvrigt. Det er netop en af fordelene i multilevel analyse, at informationen udnyttes på denne måde, og samme type estimation gælder også ved beregninger af interceptet for den enkelte kommune. Der fås altså lidt mindre ekstreme, men langt sikrere beregninger, end hvis der blev analyseret på den enkelte kommune hver for sig.

Maximum Likelihood som estimationsmetode. Og er modellerne *ikke* nestede – dvs. hvor hver model har parametre med, som den anden model ikke har – kan der i stedet for  $-2 \times$ loglikelihood benyttes den mere generelle test 'Akaike's Information Criterion' (AIC), og begge størrelser beregnes og skrives ud som default i SPSS output. I det gennemgåede eksempel er der ganske vist ikke noget umiddelbart behov for sådan en test, men for gennemgangens skyld testes, om den færdige model med i alt tre random komponenter er statistisk signifikant bedre end en model, der kun har en enkelt random komponent, nemlig fejledet på individniveau (sammenlignelig med en OLS model). Nedenfor ses tabeller med teststørrelser for disse modeller (de to øverste er de her omtalte).

#### **Information Criteria - Simpel model**

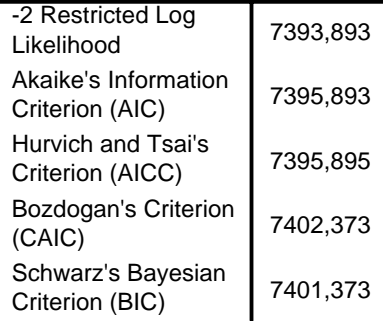

The information criteria are displayed in smaller-is-better forms. a. Dependent Variable: C28.

#### **Information Criteria**<sup>8</sup>

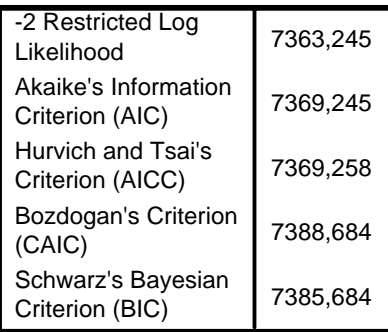

The information criteria are displayed in smaller-is-better forms. a. Dependent Variable: C28.

De to modeller er nestede, så -2  $\times$  loglikelihood kan benyttes (og det er også ok her at benytte REML estimationsmetoden, da der alene tilføjes randomparametre i den udvidede model). Det fremgår, at den mere specificerede model selvfølgelig har et bedre fit (størrelsen af misfit'et er mindre: 7363,245 mod 7393,893). Spørgsmålet er, om det bedre fit er statistisk signifikant. Hvis det ikke er tilfældet, bør man vælge den mest enkle model. Differencen mellem de to størrelser er 30,64, og denne er Chi<sup>2</sup>-fordelt med antal frihedsgrader svarende til antallet af ekstra parametre i den udvidede model. I dette tilfælde er der to yderligere random parametre.

Man kan nu slå Chi<sup>2</sup>værdien op i en Chi<sup>2</sup>-tabel, men man kan også – f.eks. via SPSS – udregne den eksakte p-værdi. Det her viste program i et SPSS syntaxvindue viser, hvordan dette kan gøres. Ved udførelse af programmet findes en p-værdi bedre end 0,000005 – den udvidede model er altså overbevisende bedre end den simple.<sup>26</sup>

 Hvis de to modeller, som skal sammenlignes, ikke er nestede, kan som nævnt i stedet for benyttes den mere generelle teststørrelse AIC. I denne er

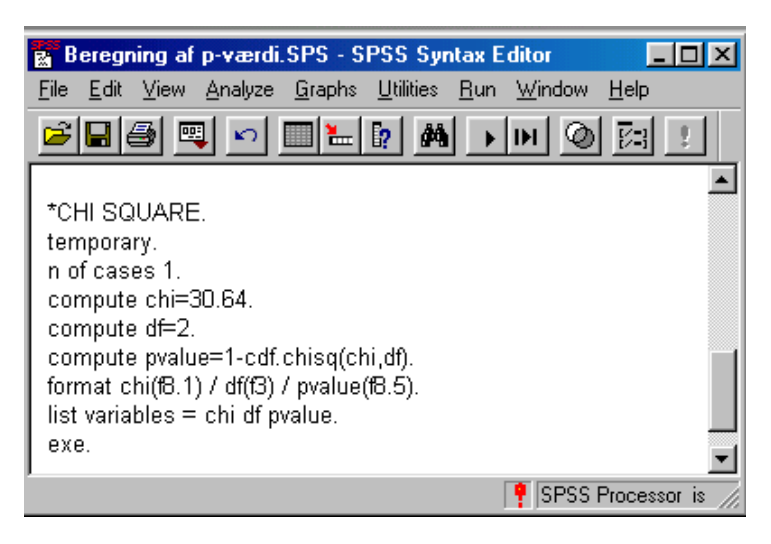

automatisk indbygget korrektion for antal parametre i modellerne, så her vælges blot den model med mindst AIC, dvs. mindst misfit. Der kræves dog ved AIC, at de modeller, der sammenlignes, er beregnet pba. samme data. Som eksempel på en situation, hvor man vil kunne benytte AIC, kunne være, hvis man var i tvivl om, hvorvidt der skulle benyttes en kontinuer variabel for et parameter eller en serie dummy-variable. I den situation er der nemlig ikke tale om nestede modeller. Eksempelvis kunne man sammenligne en model med den her benyttede aldersvariabel med en kategorisk variabel, hvor alder er inddelt i forskellige alderskategorier, som SPSS kan fremstille en serie dummy-variable for.

## **Afslutning**

 $\overline{a}$ 

I ovenstående er gennemgået, hvordan man i SPSS kan foretage multilevel lineær regressionsanalyse, og det er forsøgt at komme rundt om de forskellige muligheder, som SPSS byder på. Det skulle således gerne være muligt alene på baggrund af denne tekst at foretage multilevel analyser. To ting må dog pointeres: For det første er der, som nævnt i indledningen, lagt mest vægt på de praktiske anvisninger og mindre på beskrivelse og diskussion af multilevel modeller som sådan, herunder ikke mindst den statistiske baggrund. Det kan anbefales f.eks. at læse de indledende kapitler i f.eks. Hox (2002) eller en anden indføring i multilevel modeller. For det andet har lineære modeller jo deres begrænsning, ikke mindst når det gælder surveydata. I SPSS findes pt. kun mulighed for at beregne lineære multilevel modeller, og hvis dataene ikke tillader brug af lineære modeller, må man i stedet ty til andre programmer. En oplagt mulighed vil være at benytte sig af Hedeker og Gibbons' lille serie af multilevel programmer, der frit kan downloades fra Internettet (se note 7). Her kan i multilevel udgave laves såvel lineære modeller som logistiske og

<sup>&</sup>lt;sup>26</sup> Programmet til beregning af Chi<sup>2</sup>-testen kan jo i øvrigt benyttes generelt, blot ved indsættelse af antal frihedsgrader og Chi<sup>2</sup>-værdi.

multinomielle logistiske modeller<sup>27</sup>. Til modeller med afhængige variable med fra to til fem kategorier, og i øvrigt ved afhængige variable der ikke kan siges at være tilnærmelsesvis på intervalskala-niveau, kan man i stedet for benytte sig af disse forskellige typer af regressionsanalyse. Har man behov for at foretage faktoranalyse eller strukturelle ligningsmodeller i multilevel udgave, gøres dette sikkert nemmest i LISREL eller i AMOS. Nogle af disse muligheder vil formentlig komme i de følgende versioner af SPSS også, og noget af det første vil sikkert være muligheden for at foretage logistisk regression.

#### *Kommentarer til papiret er meget velkomne!*

Henrik Lolle Institut for Økonomi, Politik og Forvaltning Aalborg Universitet e-mail: lolle@socsci.auc.dk

 $27$  Programmet skal bruge dataene som tekstfil, og man skal huske at decimaladskilleren skal være punktum og ikke komma. Hvis PC'en er sat op til komma-adskiller, skal dette altså ændres, hvis man ikke 'manuelt' vil udskifte kommaerne med punktum efterfølgende. Ændringen kan foretages i kontrolpanelet under 'International'.

## **Appendiks**

Der skal herunder vises en syntax-fil med nogle af de modeller, der med 'peg og klik' har været gennemgået i vejledningen. Oven over hver model er indsat en kommentarlinje, der fortæller, hvilken model, der er tale om. Som det fremgår, foregår modelændringer blot ved at lave nogle få ændringer i fixed- og random-linjerne i forhold til den første (tomme) model. Vil man have helt andre variable på banen, eller vil man ændre i estimationsmetode, output osv., eller vil man inddrage kategoriske variable, skal der selvfølgelig ændres yderligere i programmet. I givet fald vil det ofte kunne betale sig igen at lave en ny basismodel via 'peg og klik', men det er jo et spørgsmål om, hvordan man er vant til at arbejde.

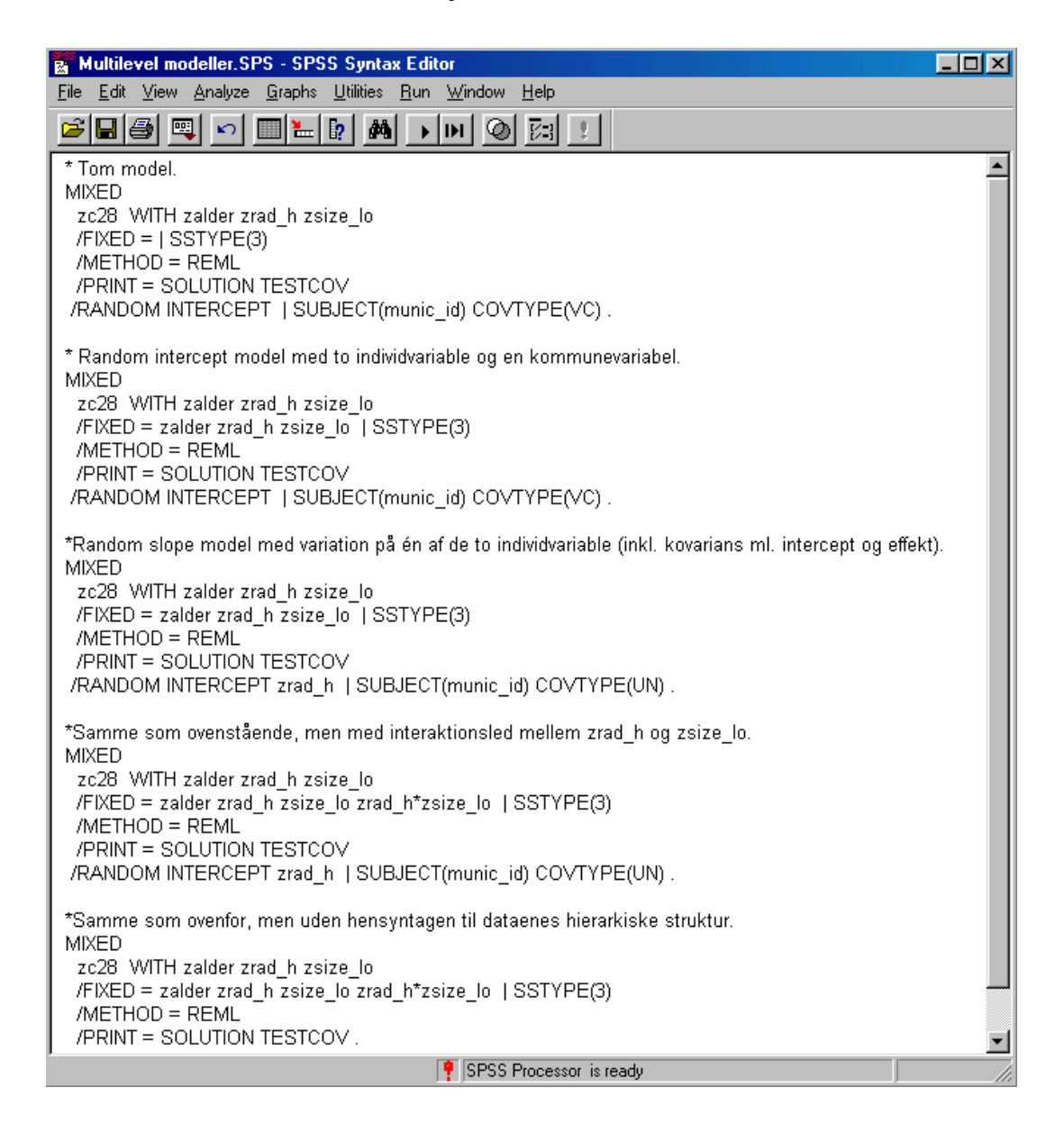

## **Litteratur**

- Arts, Wil & John Gelissen (2001): "Welfare States, Solidarity and Justice Principles: Does the Type Really Matter?" in *Acta Sociologica*. Vol. 44.
- Fox, John (1991): *Regression Diagnostics*. SAGE Publications.
- Goldstein, Harvey (1995): *Multilevel Statistical Models*. 2. Edition. ARNOLD & Oxford University Press.
- Hox, Joop (2002): *Multilevel Analysis. Techniques and Applications*. Lawrence Erlbaum Associates, Publishers.
- Jaccard, James, Robert Turrisi & Choi K. Wan (1990): *Interaction Effects in Multiple Regression*. SAGE University Paper. SAGE Publications.
- Kelvyn Jones & Nina Bullen (1994): "Contextual Models of Urban House Pricses: A Comparison of Fixed- and Random-coefficient Models Developed by Expansion" in *Economic Geography*, jul 1994; Vol 70, Iss. 3; pg. 252.
- Kjær, Ulrik & Poul Erik Mouritzen (2003): "Kommunestørrelse og lokalt demokrati". Odense: Syddansk Universitetsforlag.
- Lolle, Henrik (2000): *Kommunestørrelse og tilfredshed med offentlig, kommunal service*. AKF Rapport. AKF Forlaget.
- Rasbash et al (2000): *A user's guide to MLwiN*. Multilevel Models Project. Institute of Education. University of London.
- Singer, Judith D. (1998): "Using SAS PROC MIXED to Fit Multilevel Models, Hierarchical Models, and Individual Growth Models" in *Journal of Educational and Behavioral Statistics*. Winter 1998, Vol. 24, No. 4, pp. 323-355.
- SPSS Syntax Reference Guide. SPSS Inc.